# **NW** - 1

### РAДИОПРИOMНИК С KOMПAKT–ДИСKAMИ

# **KDC-W8534**

## **ИHCTPУKCИЯ ПO ЭKCПЛУATAЦИИ**

Kenwood Corporation

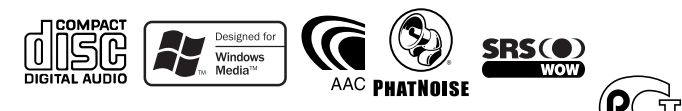

C H O

Изделие изготовлено в Mалайзии © B64-3308-00/00 (E2W)

### **Cодержание**

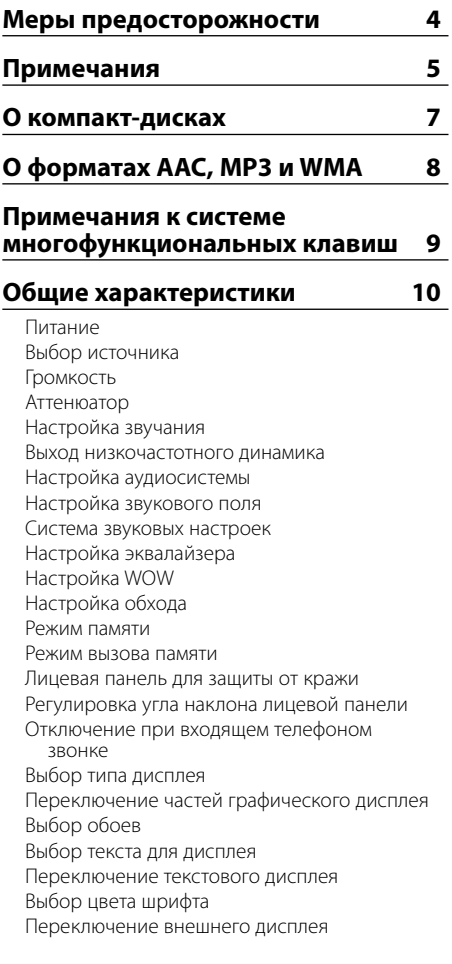

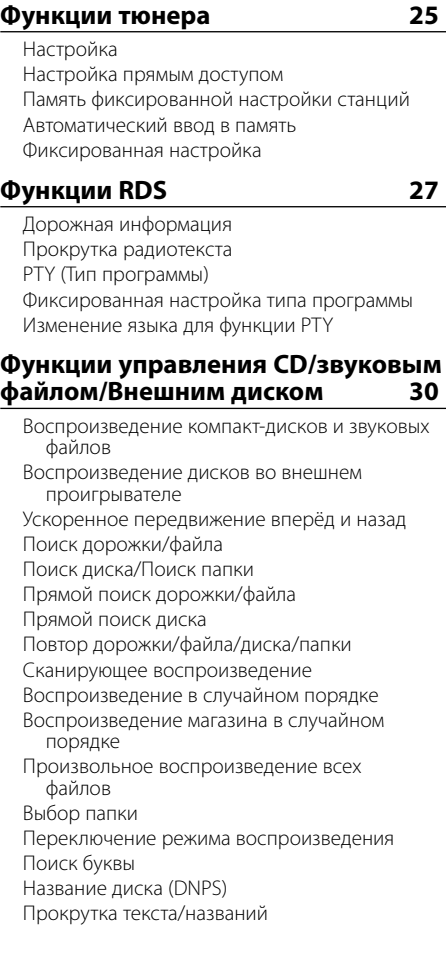

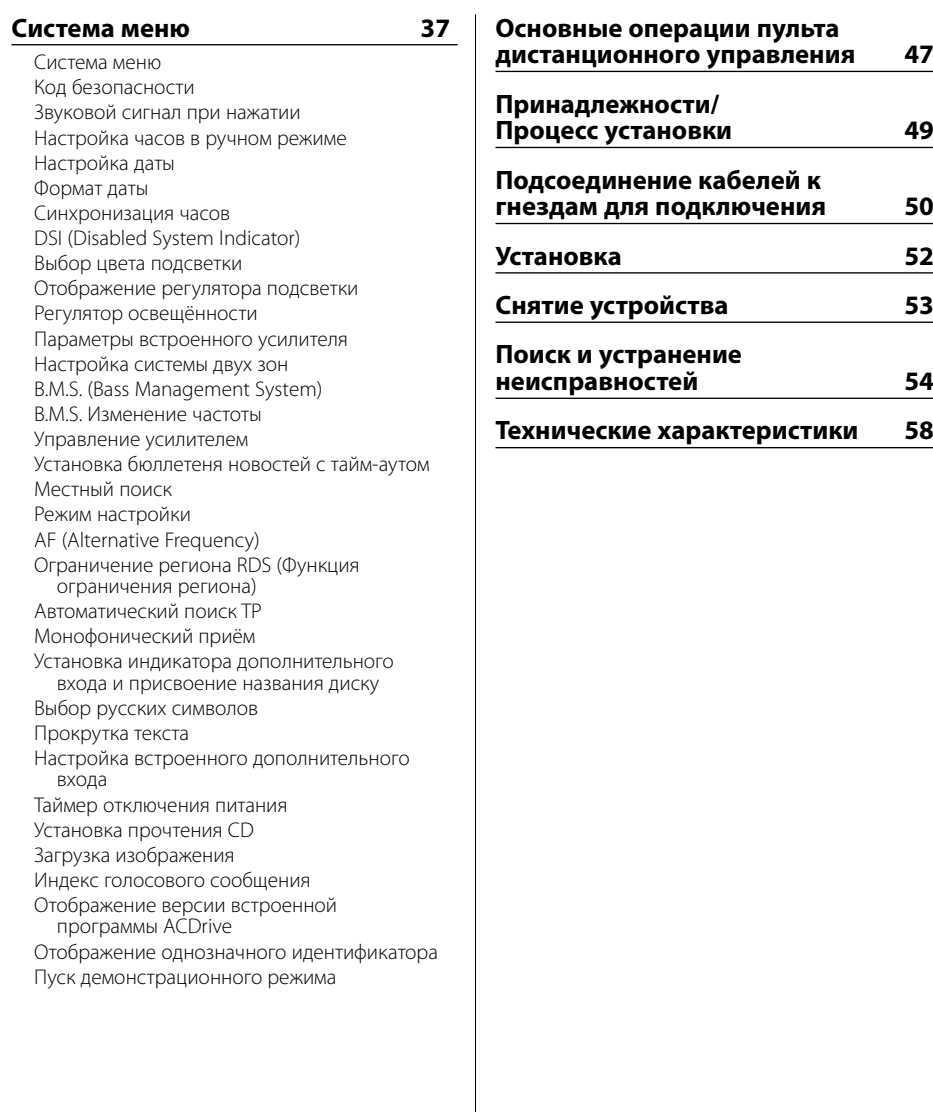

WOW, SRS и символ  $\bigodot$  являются торговыми марками компании SRS Labs, Inc. Технология WOW зарегистрирована по лицензии компании SRS Labs, Inc.

The "AAC" logo is trademark of Dolby Laboratories.

### 2 **ПРЕДУПРЕЖДЕНИЕ**

#### **Bо избежание травмы и/или пожара соблюдайте следующие меры предосторожности:**

- Bо избежание коротких замыканий никогда не оставляйте металлическиe предметы (напр. монеты или металлические инструменты) внутри аппарата.
- Не смотрите и не фиксируйте глаза на дисплее устройства во время длительной поездки.
- Установка и подключение данного изделия требует умений и опыта. Из соображений безопасности предоставьте осуществление установки и подключения профессионалам.

### 2 **ВHИMAHИE**

#### **Bо избежание повреждения аппарата соблюдайте следующие меры предосторожности:**

- Cледует соединить заземление аппарата с отрицательным полюсом источника электропитания 12 B постоянного тока.
- Не устанавливайте устройство в местах, подвергающихся воздействию прямых солнечных лучей, и в местах с повышенной температурой или влажностью. Также избегайте сильно запыленных мест и мест, где на устройство могут попасть брызги воды.
- Не допускается класть переднюю панель (и её корпус) в местах, подвергаемых воздействию прямых солнечных лучей, чрезмерного тепла или влажности. Также избегайте сильно запыленных мест и мест, где на неё могут попасть брызги воды.
- Во избежание ухудшения рабочих характеристик старайтесь не дотрагиваться руками выводов аппарата или передней панели.
- Переднюю панель следует предохранять от сильных сотрясений, поскольку это очень точное устройство.
- При замене предохранителя используйте только новый предохранитель с предписанным номинальным значением. Применение предохранителя с неправильным номинальным значением может привести к повреждению устройства.
- Открывая лицевую панель, не прилагайте чрезмерных усилий и не кладите на лицевую панель какие-либо предметы. Это может привести к повреждению или сбоям в работе.
- При установке не применяйте никаких винтов, кроме винтов, поставленных вместе с устройством. Применение других винтов может привести к повреждению устройства.

#### **Присоедините панель, когда Вы находитесь в транспортном средстве**

Когда панель снимается, появляется защёлка. Поэтому панель во время работы системы электрооборудования автомобиля должна быть установлена.

#### **Не устанавливайте в дисковод компактдиски размером 8 см (3 дюйма)**

Если вы попытаетесь установить в устройство компакт-диск размером 8 см с адаптером, адаптер может отделиться от компакт-диска и повредить устройство.

#### **Сведения о проигрывателях компактдисков/устройствах для автоматической смены дисков, подключаемых к этому устройству**

К этому устройству можно подключать проигрыватели компакт-дисков/ устройства для автоматической смены дисков фирмы Kenwood, произведенные в 1998 году или позже.

Смотрите каталог или обратитесь за консультацией к Вашему дилеру фирмы Kenwood, чтобы узнать, какие модели проигрывателей компакт-дисков/ устройств для автоматической смены компакт-дисков могут подключаться к данному устройству.

Помните, что проигрыватели компакт-дисков/ устройства для автоматической смены дисков фирмы Kenwood, произведенные в 1997 году или ранее, а также устройства для автоматической смены дисков других производителей не могут подключаться к этому устройству.

Подключение несовместимых устройств для автоматической смены дисков/ проигрывателей компакт-дисков может привести к повреждению этого устройства.

При подключении совместимого устройства для автоматической смены дисков/ проигрывателя компакт-дисков установите переключатель "O-N" в положение "N".

Функции, которыми можно воспользоваться, и информация, которая может отображаться на дисплее, зависят от подключаемых моделей.

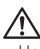

• Неправильно подключив Ваше устройство к устройству для автоматической смены компакт-дисков, Вы можете повредить оба устройства.

#### **Затуманивание оптического стекла**

При включении автомобильного обогревателя в холодную погоду на оптическом стекле проигрывателя компакт-дисков возможна конденсация влаги. Это может привести к затуманиванию оптического стекла, что делает невозможным проигрывание компакт-дисков. В подобной ситуации выньте диск и подождите, пока влага не испарится. Если и после этого устройство не сможет работать нормально, обратитесь к дилеру компании Kenwood.

### **Примечания**

- При любых проблемах во время установки обращайтесь к вашему дилеру изделий фирмы Kenwood.
- При приобретении дополнительных аксессуаров, спросите дилера фирмы Kenwood, будут ли эти аксессуары работать с Вашей моделью и в Вашей местности.
- Если устройство не работает должным образом, нажмите кнопку сброса. После нажатия кнопки сброса устройство возвращается к параметрам, установленным на заводе.
- Если устройство для автоматической смены дисков не работает должным образом, нажмите кнопку сброса. Должна возобновиться нормальная работа.

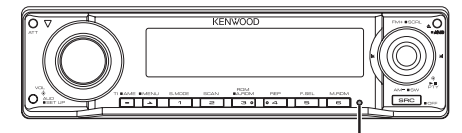

Kнопка сброса

- Могут отображаться символы, соответствующие ISO 8859-1.
- Могут отображаться символы, соответствующие ISO 8859-5 или ISO 8859-1. Смотрите <Выбор русских символов> (страница 44). (исполнение KDC-W8534, поставляемое в русскоязычный регион)
- Функция RDS не будет работать там, где станции трансляции не поддерживают данную службу.
- В данном руководстве имеются места, в которых описаны горящие индикаторы; однако индикатор загорается только при следующих установках.

Если индикатор выбирается так, как указано в <Переключение текстового дисплея> (страница 22).

• Иллюстрации дисплея и панели, показанные в настоящем руководств по эксплуатации, являются примерами, объясняющими функции элементов управления. Поэтому информация дисплея, представленная на этих иллюстрациях, может отличаться от информации, появляющейся на настоящем дисплее конкретного прибора, и некоторые иллюстрации на дисплее могут представлять что-либо невозможное во время фактической эксплуатации.

#### **Чистка устройства**

Если лицевая пластинка аппарата испачкается, протрите её мягкой сухой тканью, например, силиконовой.

Если лицевая пластинка сильно загрязнена, протрите её тканью, смоченной в нейтральном чистящем средстве, а затем протрите её ещё раз мягкой сухой тканью.

/!\

• Нанесение аэрозольных чистящих средств непосредственно на устройство может повредить механические части. Протирание лицевой пластинки грубой тканью или использование активных чистящих средств типа растворителей или спирта может поцарапать поверхность или стереть надписи.

#### **Очистка выводов передней панели**

В случае загрязнения выводов аппарата или передней панели протрите их сухой мягкой тканью.

#### **Перед первым использованием данного устройства**

Данное устройство изначально настроено на демонстрационный режим.

При первом использовании данного устройства отключите функцию <Пуск демонстрационного режима> (страница 46).

#### **О цифро-аналоговой системе ODD (Offset Dual Differential = смещение двойного дифференциала)**

Воспроизведение звука высокого качества осуществляется цифро-аналоговой системой D/ A. Двойные цифро-аналоговые преобразователи встроены в систему ODD, и цифрое преобразование происходит изолированно и управляется отдельно для переднего канала, что значительно улучшает разделение каналов. Аналоговая система ODD также производит данные, в которых звуковые данные смещаются в сторону минуса, и искусственно преобразует оба сигнала (исходные и смещённые данные) в аналоговый сигнал, содержащий меньше шума и помех.

Однако цифро-аналоговая система ODD не работает при выборе следующих параметров.

- Если для режима "2 ZONE" функции <Настройка аудиосистемы> (страница 12) выбран параметр "ON".
- Если для функции <Настройка обхода> (страница 16) выбран параметр "Bypass".

#### **Об управлении тюнером DAB**

Смотрите группу [А] руководства по эксплуатации тюнера DAB KTC-9090DAB (дополнительный аксессуар) для получения информации о способе управления функцией тюнера DAB.

Однако, следующие способы управления функцией для данного устройства могут отличаться от описанных в руководстве по эксплуатации; поэтому, прочтите следующие дополнительные инструкции.

## **<Автоматический множественный ввод в**

- 1. Выберите заранее установленный диапазон для Автоматического множественного ввода в память.
- 2. Нажмите кнопку [AME], как минимум, на 2 секунды.

Откройте Автоматический множественный ввод в память.

После завершения процесса сохранения в памяти на дисплее отображаются номера предварительно заданных кнопок и метка.

### **<Поиск по типу программы и языку> и**  программы (РТҮ)>

**РОГРАМ** В 1999 ГОДА<br>
Во время работы вместо нажатия кнопки [DISP] нажмите кнопку [TI].

При Правильном соблюдении всех условий эксплуатации и техническких требований, указанных в данной инструкций, срок службы купленного Baм изделия составляет 7 лет. Гарантийный срок эксплуатации изделия соответевует сpоку, указанному в гaрантийном талоне.

В период срока службы эксплуатация и хранение изделия не может представлять oпасность для Вашей жизни, здоровья, причинять вред Вашему имуществу или окружающей срeде.

#### **Об компьютерной программе "Media Manager", прилагаемой к KDC-W8534**

- Программа "Media Manager" записана на прилагаемом к данному устройству компактдиске.
- Смотрите прилагаемое руководство по установке для получения информации о способе установки "Media Manager".
- Смотрите записанные на компакт-диск руководство по эксплуатации и файл справки к программе "Media Manager" для получения информации о способе работы "Media Manager".
- Это устройство может воспроизводить компактдиски (ниже называемые "ACDrive disc"), создаваемые программой "Media Manager".
- Для получения обновляемой информации о "Media Manager" посетите сайт http://www.kenwood.mediamanager.jp
- Для получения информации о функциях и работе "Media Manager" обращайтесь в фирму Kenwood.
- Программа "Media Manager" является продукцией фирмы PhatNoise.

#### **Маркировка изделий, использующих лазеры (за исключением некоторых регионов)**

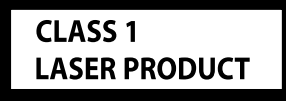

К корпусу устройства прикреплена табличка, указывающая, что устройство использует лазерные лучи класса 1. Это означает, что в устройстве используются лазерные лучи слабой интенсивности. Они не представляют опасности и не распространяют опасную радиацию вне устройства.

#### **Обращение с компакт-дисками**

• Не касайтесь записанной поверхности компактдиска.

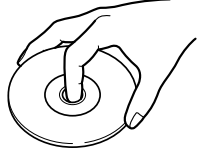

- Компакт-диск типа CD-R и CD-RW легче повредить, чем обычный музыкальный компактдиск. Перед использованием диска типа CD-R или CD-RW ознакомьтесь с инструкциями по обращению на упаковке и т. д.
- Не приклеивайте на компакт-диск плёнку и т. п. и не используйте компакт-диском с приклеенной на них плёнкой.

#### **При использовании нового компактдиска**

Если центральное отверстие или внешний край компакт-диска имеет неровности, используйте его только после их удаления при помощи шариковой ручки и т. п.

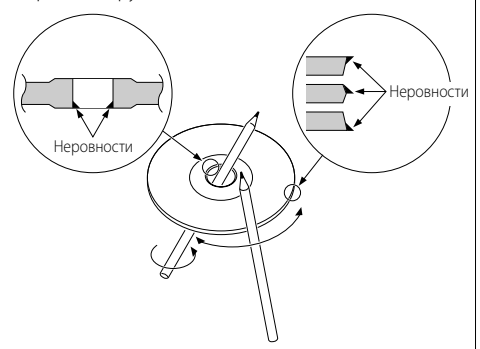

#### **Аксессуары к компакт-дискам**

Не пользуйтесь типовыми аксессуарами для дисков.

#### **Чистка компакт-диска**

Проводите чистку по направлению от центра диска к его краю.

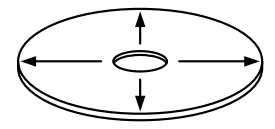

#### **Извлечение компакт-дисков**

Извлекая компакт-диски из устройства, вытаскивайте их горизонтально.

#### **Компакт-диски, которые нельзя использовать**

• Компакт-диски, не имеющие круглую форму, использовать нельзя.

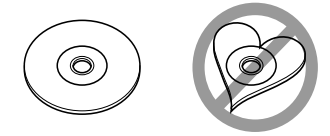

- Компакт-диски, имеющие на записанной поверхности следы краски или загрязнения, использовать нельзя.
- Это устройство может воспроизводить компакт-ДИСКИ С ОТМЕТКОЙ **<u>OFFE OFFE</u> SHOW**

 Оно может неправильно воспроизводить диски, не имеющие такой отметки.

• Компакт-диски типа CD-R или CD-RW с незавершённой записью проигрывать нельзя. (Информацию о процессе завершения записи Вы найдёте в руководстве к Вашей программе записи на диски CD-R/CD-RW и руководстве по эксплуатации Вашего записывающего устройства CD-R/CD-RW.)

#### **Хранение компакт дисков**

- Не оставляйте компакт-диски в местах, подвергаемых воздействию прямых солнечных лучей (на сиденьи, передней панели и т. п.), и в местах с высокой температурой.
- Храните компакт-диски в футлярах.

Воспроизводимый файл AAC/MP3/WMA (здесь и далее называемый звуковым файлом) и формат носителя информации имеют следующее ограничение. Не соответствующий спецификации звуковой файл может воспроизводиться неправильно, либо могут неправильно отображаться на дисплее названия файлов и папок.

#### **Воспроизводимый звуковой файл**

• AAC, MP3, WMA

- Придайте правильное расширение звуковому файлу (AAC: ".M4A", MP3: ".MP3", WMA: ".WMA")
- Не придавайте эти расширения другим файлам, не являющимся звуковыми файлами. Если придать это расширение файлу, который не является звуковым, он будет воспроизводиться и издавать громкий шум, в результате чего будут повреждены акустические системы.
- Файл, имеющий защиту от копирования, не может воспроизводиться.
- Настройки Вашей записывающей программы и условия её использования могут не позволить Вам воспроизводить или просматривать специальные аудио файлы. Для получения информации об особенностях записи и о настройке записывающей программы смотрите справку к программе или свяжитесь с разработчиками.
- Данное устройство может быть несовместимым с обновлённым стандартом формата сжатия и дополнительными характеристиками.

#### **Воспроизводимый файл AAC**

• ".m4a" закодирован в формате AAC-LC. Подробную информацию Вы найдёте на сайте http://www.kenwood.mediamanager.jp.

#### **Воспроизводимый файл MP3**

- Звуковой файл MPEG 1/2 с уровнем передачи данных 3
- Скорость передачи данных: 8-320 кбит/сек
- Частота дискретизации : 16/ 22,05/ 24/ 32/ 44,1/ 48 кГц

#### **Воспроизводимый файл WMA**

- Файл соответствует Windows Media Audio (кроме файла для Windows Media Player 9 или последующих версий, который использует новые функции)
- Скорость передачи данных: 48-192 кбит/сек
- Частота дискретизации: 32/ 44,1/ 48 кГц

#### **Воспроизводимые носители информации**

• Компакт-диски типа CD-ROM, CD-R, CD-RW

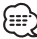

- Компакт-диски типа CD-RW, отформатированные программой записи быстрым способом, использоваться не могут.
- При использовании во время записи максимального объёма носителя информации за один раз, в программе записи устанавливается параметр "Disc at once".

#### **Воспроизводимый формат дисков**

- ISO 9660 Уровень 1/2
- Joliet
- Romeo
- Длинное название файла.

#### **Максимальное количество отображаемых на дисплее символов**

Название файла/папки : 128 символов Метка MP3 ID3/ Характеристика содержания WMA: 30 символов

Информация о песне AAC: 60 символов

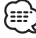

- Название файла/папки это количество символов, включая расширения.
- Данное устройство может показывать следующие версии тега MP3 ID3: версия 1.0/ 1.1/ 2.3
- Тэг AAC ID3 не может отображаться.

#### **Ограничение структуры файла и папки**

- Максимальное количество уровней каталогов: 8
- Максимальное количество папок: 100
- Максимальное количество файлов в папке: 4096

#### **Порядок воспроизведения звукового файла**

Звуковой файл воспроизводится в том порядке, в каком он был записан записывающей программой. Вы можете установить порядок воспроизведения, записав номера последовательности воспроизведения, например, от "01" до "99", в начале названия файла.

#### **Пример**

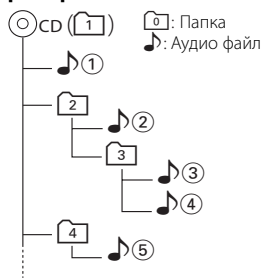

**• Порядок воспроизведения** Порядок воспроизведения после воспроизведения  $\Box$ 0.  $\rightarrow$   $\Box$ 0.  $\Box$ 0.  $\Box$ 0.  $\Box$ 

#### • Поиск файла

**• Поиск файла** Поиск файла вперёд во время воспроизведения  $\mathcal{D}(\mathcal{F})$ .

Нажмите кнопку  $[\blacktriangleright\blacktriangleright] \Rightarrow \Diamond$ 4)

**• Поиск папки** Поиск папки вперёд во время воспроизведения  $\rho$ .

Нажмите кнопку [FM]  $\Rightarrow$  3, 4...

**• Выбор папки**  Если выбран каталог 4, и Вы хотите вернуться к папке  $[2]$  на том же уровне. Нажмите кнопку [ $\blacktriangleleft$   $\blacktriangleleft$ ]  $\blacktriangleright$   $\boxed{2}$ 

Если выбран каталог 3, перейдите на уровень выше, воспользовавшись функцией выбора папки. Нажмите кнопку [AM] ➡ 2

**8** <sup>|</sup>Pyccкий

### **Примечания к системе многофункциональных клавиш**

Система многофункциональных клавиш представляет собой средство для управления различными функциями с использованием кнопок [1] — [6].

Основные операции системы

многофункциональных клавиш описаны ниже.

#### **Что представляет собой система многофункциональных клавиш?**

Настоящее устройство оснащено системой многофункциональных клавиш, которая позволяет управлять различными функциями с помощью одной кнопки.

Например, можно ввести режим управления дисплеем или включить / выключить функции воспроизведения в случайной последовательности, нажав во время воспроизведения компакт диска клавишу [3].

#### **Параметры настройки каждой функции**

На функциональном дисплее над кнопками [1] — [6] будет отображаться контролируемая функция для каждой кнопки.

Нажатие клавиши [1] — [6] под желаемой функцией позволит выбрать эту функцию.

#### **Отображение на дисплее желаемой функции**

В случае, если в наличие имеется пять или более функций для установки с помощью клавиш [1] — [6], то они распределяются и регистрируются за группами функций (в настоящем руководстве они рассматриваются как секции). Нажать клавишу [NEXT] для переключения секций.

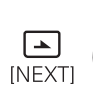

**S.F.C S.M.S EQ WOW On Off DISP** 

**S.MODE SCAN RDM REP FSEL** 

#### **Реальные примеры использования системы многофункциональных клавиш**

Например: Включение / выключение функции воспроизведения в случайной последовательности во время воспроизведения компакт-диска.

- 1. Показать дисплей функции воспроизведения в случайной последовательности. Если символ "RDM" на дисплее не появляется, нажимайте клавишу [NEXT] для переключения секций до тех пор, пока над клавишей [3] не появится символ "RDM".
- 2. Включить / выключить функцию воспроизведения в случайной последовательности. Нажмите клавишу [3].

При каждом нажатии клавиши [3] под символом "RDM" дисплей функции воспроизведения в случайной последовательности будет включаться и выключаться.

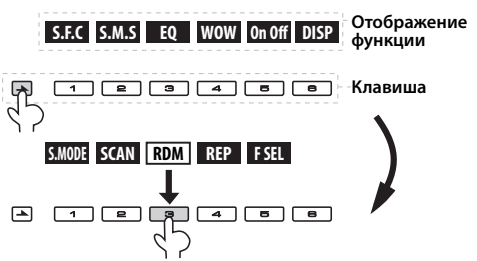

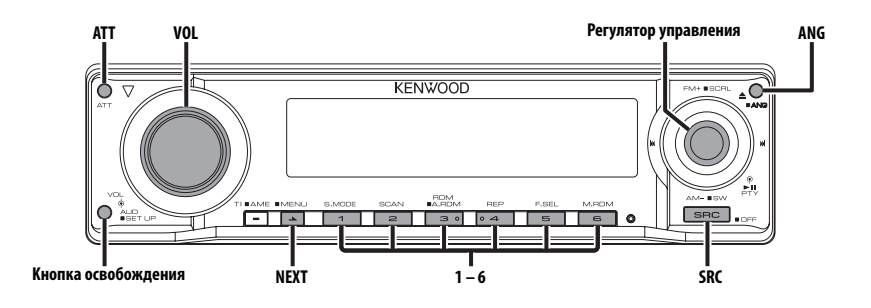

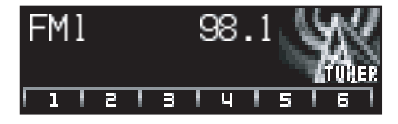

#### **Питание**

#### **Включение питания**

**Нажмите кнопку [SRC].**

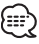

• Когда питание включено, отображается <Код безопасности> (страница 38) как "CODE ON" или "CODE OFF".

#### **Выключение питания**

**Нажмите кнопку [SRC] как минимум на 1 секунду.**

#### **Выбор источника**

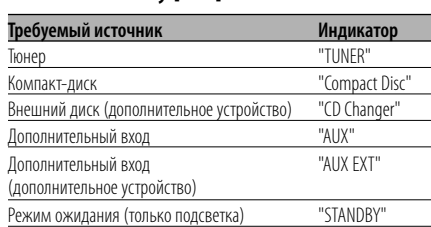

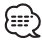

• С целью сохранения аккумулятора транспортного средства данное устройство автоматически полностью выключает питание по истечении 20 минут работы в режиме ожидания. Время, по истечении которого питание полностью выключается, можно установить в функции <Таймер отключения питания> (страница 44).

#### **Громкость**

#### **Увеличение громкости**

**Поверните регулятор [VOL] по часовой** 

### **стрелке. Уменьшение громкости**

Поверните регулятор [VOL] против часовой стрелки. **стрелки.**

#### **Аттенюатор**

Быстрое уменьшение громкости.

**Нажмите кнопку [ATT].** При каждом нажатии кнопки аттенюатор включается или выключается.

Когда он включен, на дисплее отображается "ATT".

#### **Настройка звучания**

- **1 Выберите источник для регулирования**
- **Нажмите кнопку [SRC]. 2 Войдите в режим настройки звучания**
- **Нажмите регулятор [VOL]. 3 Выберите параметр звучания для регулирования**

при каждом нажатии регулятора<sup>.</sup> осуществляется переключение между параметрами регулировки, показанными в приведённой ниже таблице.

## **4 Отрегулируйте параметр звучания**

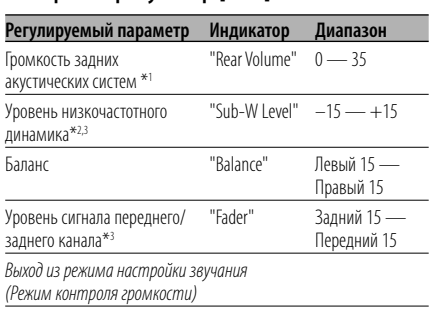

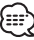

- \*1 Вы можете регулировать данный элемент, если для режима "2 ZONE" функции <Настройка аудиосистемы> (страница 12) установлено значение "ON".
- \*2 Вы можете управлять этим элементом, если выбор низкочастотного динамика функции <Система звуковых настроек> (страница 14) установлен на любой элемент, кроме "None".
- \*3 Вы можете регулировать этот параметр, если для функции <Выход низкочастотного динамика> (страница 11) установлено значение "SW ON".
- \*3 Вы можете регулировать данный элемент, если для режима "2 ZONE" функции <Настройка аудиосистемы> (страница 12) установлено значение "OFF".

#### **5 Выход из режима настройки звучания** Нажмите любую кнопку.

**Нажмите любую кнопку.** Нажмите на другую кнопку, кроме регулятора громкости [VOL], [ANG] и кнопки [ATT].

#### **Выход низкочастотного динамика**

Включение и выключение выхода низкочастотного динамика.

### **Нажмите регулятор управления со**  сек**унды**.

**секунды.** При каждом нажатии этой кнопки выход низкочастотного динамика включается или выключается.

Если он включен, на дисплее отображается "SW ON".

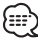

- Вы можете управлять этим элементом, если выбор низкочастотного динамика функции <Система звуковых настроек> (страница 14) установлен на любой элемент, кроме "None".
- Вы можете регулировать данный параметр, если для режима "2 ZONE" функции <Настройка аудиосистемы> (страница 12) установлено значение "OFF".

#### **Настройка аудиосистемы**

Настройка параметров аудиосистемы, таких как смещение громкости и система двух зон.

- **1 Выберите источник для регулирования** Нажмите кнопку [SRC].
- **Нажмите кнопку [SRC]. 2 Войдите в режим "Настройки аудиосистемы"**

**Нажмите регулятор [VOL] как минимум на** 

**1 секунду. 3 Выберите элемент настройки аудиосистемы для регулирования**

при каждом нажатии регулятора<sup>.</sup> осуществляется переключение между параметрами регулировки, показанными в приведённой ниже таблице.

#### **4 Настройте параметры элемента звуковой настройки**

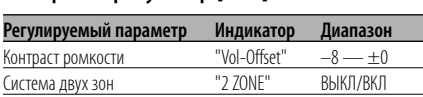

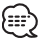

- Контраст громкости: Громкость каждого источника может устанавливаться с отклонением от базовой громкости.
- Система двух зон Основной источник и дополнительный источник (вспомогательный вход) по отдельности выдают сигналы для переднего канала и заднего канала.
	- Канал дополнительного источника настраивается с помощью функции <Настройка системы двух зон> (страница 40).
	- Основной источник выбирается кнопкой [SRC].
	- Уровень громкости переднего канала настраивается регулятором [VOL].
	- Уровень громкости заднего канала настраивается с помощью функции <Настройка звучания> (страница 11).
	- Настройки звучания не оказывают влияния на дополнительный источник.
- Система двух зон может использоваться с перечисленными ниже дополнительными источниками сигнала.
	- Внутренний дополнительный вход
- Систему двух зон можно использовать только в том случае, если в функции <Система звуковых настроек> (страница 14) для задних акустических систем выбран любой режим, кроме "None".
- Если функция "2 ZONE" включена, следующие настройки игнорируются.
	- <Настройка звукового поля> (страница 12)
	- <Система звуковых настроек> (страница 14)
	- <Настройка эквалайзера> (страница 14)
	- <Настройка WOW> (страница 16)
	- <Настройка обхода> (страница 16)
- Система ODD D/A не работает, если включена "2 ZONE".
- **5 Выйдите из режима настройки аудиосистемы Нажмите регулятор [VOL] как минимум на**

#### **Настройка звукового поля**

**1 секунду.**

- **1 Выберите источник для регулирования**
- **Нажмите кнопку [SRC]. 2 Выберите секцию функции клавиши**

нажимайте кнопку до тех пор, пока<br>Повторно нажимайте кнопку до тех пор, пока над кнопкой [1] не появится "S.F.C". Смотрите <Примечания к системе многофункциональных клавиш> (страница 9).

**3 Войдите в режим настройки звукового поля**

**Нажмите кнопку [1] ("S.F.C").**

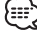

- При включённом режиме "2 ZONE" функции <Настройка аудиосистемы> (страница 12) нельзя выбрать "S.F.C".
- **4 Выберите функцию настройки звукового поля для регулирования**

**Нажмите кнопку [1] — [3] и [5].** При каждом нажатии кнопки [1] — [3] и [5] регулируемые элементы звуковых настроек переключаются в диапазоне всех секций, указанных в таблицах, приведённых на следующих страницах.

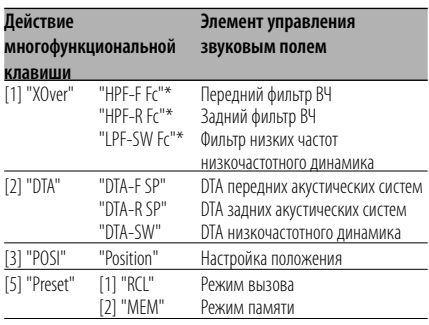

• \* С помощью кнопок [FM] или [AM] можно выбрать следующие элементы регулирования для "XOver".

[1] "XOver" -"HPF-F Fc" ————Передний фильтр ВЧ центр "HPF-R Fc" Задний фильтр ВЧ центр "LPF-SW Fc" Фильтр НЧ низкочастотного динамика центр "HPF-F Slope" ——Передний фильтр ВЧ спад "HPF-R Slope" ——Задний фильтр ВЧ спад "LPF-SW Slope"-Фильтр НЧ низкочастотного динамика спад **Регулятор [FM] или [AM]** "SW Phase" - Фильтр НЧ низкочастотного динамика фаза

- "Preset": Вы можете сохранить отрегулированные параметры звуковых настроек, выбрав "MEM". Смотрите <Режим памяти> (страница 17). Также Вы можете вызвать этот параметр, выбрав "RCL". Смотрите <Режим вызова памяти> (страница 17).
- X'Over (настройка разделительного фильтра) Вы можете вручную настроить частоту разделительного фильтра акустических систем.
- DTA (Цифровое совмещение времени) Вручную установите время выхода звука каждого канала.

#### **5 Настройте элемент управления звуковым полем**

## **Навите регулятор (144) или [▶▶].**<br>При каждом нажатии регулятора пара

При каждом нажатии регулятора параметры настройки изменяются, как показано ниже.

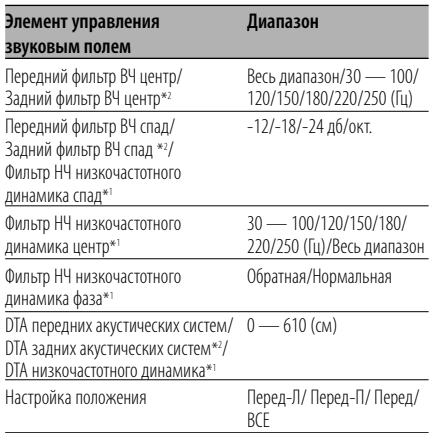

### {≕`

• Если для режима "2 ZONE" функции <Настройка звучания> (страница 11) установлено значение "ON", следующие параметры настройки игнорируются.

- "Xover"
- "DTA"

- "Preset"
- \*1 Вы можете регулировать этот параметр, если для функции <Выход низкочастотного динамика> (страница 11) установлено значение "SW ON".
- \*1 Вы можете управлять этим элементом, если выбор низкочастотного динамика функции <Система звуковых настроек> (страница 14) установлен на любой элемент, кроме "None".
- \*2 Вы можете регулировать данный элемент, если для режима выбора задних динамиков функции <Система звуковых настроек> (страница 14) установлено любое значение, кроме "None".

#### **6 Выйдите из режима регулирования звукового поля Нажмите кнопку [6] ("RTN").**

<sup>- &</sup>quot;POSI"

#### **Система звуковых настроек**

- **1 Выберите источник для регулирования**
- **Нажмите кнопку [SRC]. 2 Выберите секцию функции клавиши**

те .<br>Повторно нажимайте кнопку до тех пор, пока над кнопкой [2] не появится "S.M.S". Смотрите <Примечания к системе многофункциональных клавиш> (страница 9).

## **3 Войдите в режим настройки звучания**

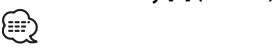

• При включённом режиме "2 ZONE" функции <Настройка аудиосистемы> (страница 12) нельзя выбрать "S.M.S".

#### **4 Выберите элемент управления звуком для регулирования**

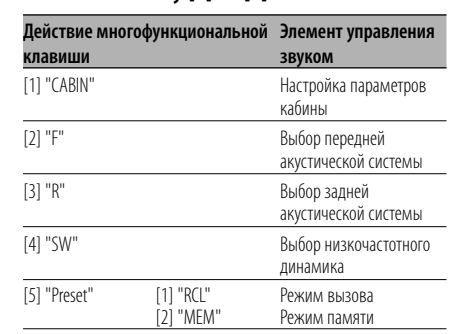

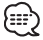

• "Preset": Вы можете сохранить установленные параметры системы управления звуком, выбрав "MEM". Смотрите <Режим памяти> (страница 17). Также Вы можете вызвать этот параметр, выбрав "RCL". Смотрите <Режим вызова памяти> (страница 17).

## **5 Настройте элемент управления звуком НАЖМИТЕ РЕГУЛЯТОР (144) ИЛИ [ÞÞ].**<br>Пои каждом нажатии регулятора пара

При каждом нажатии регулятора параметры настройки изменяются, как показано ниже.

#### **Элемент управления звуком Диапазон** Настройка параметров кабины ВЫКЛ/ Малолитражка/ Седан/ Универсал1/ Универсал 2/ Минивэн 1/ Минивэн 2/ Внедорожник/ Микроавтобус Выбор передней акустической системы 16см/ 17см/ 18см/ 4x6/ 5x7/ 6x8/ 6x9/ 7x10/ O.E.M./ 10см/ 13см Выбор задней акустической системы 16см/ 17см/ 18см/ 4x6/ 5x7/ 6x8/ 6x9/ 7x10/ Нет/ O.E.M./ 10см/ 13см Выбор низкочастотного динамика 25см/ 30см/ 38см более/ Нет/ 16см/ 20см

**6 Выйдите из режима управления звуком** Нажмите кнопку [6] ("RTN"). **Нажмите кнопку [6] ("RTN").**

#### **Настройка эквалайзера**

- **1 Выберите источник для регулирования** Нажмите кнопку [SRC].
- **Нажмите кнопку [SRC]. 2 Выберите секцию функции клавиши**

нажимайте кнопку до тех пор, пока<br>Повторно нажимайте кнопку до тех пор, пока над кнопкой [3] не появится "EQ". Смотрите <Примечания к системе многофункциональных клавиш> (страница 9).

**3 Войдите в режим настройки эквалайзера Нажмите кнопку [3] ("EQ").**

• При включённом режиме "2 ZONE" функции <Настройка аудиосистемы> (страница 12) нельзя выбрать "EQ".

#### **4 Выберите элемент настройки эквалайзера для регулирования Нажмите кнопку [1] — [3]/[5].**

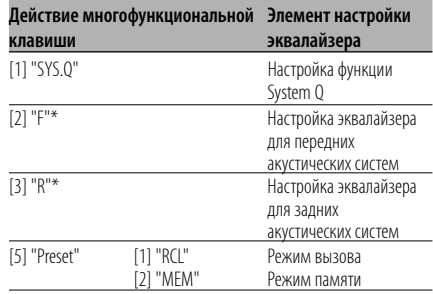

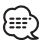

• "Preset": Вы можете сохранить установленные параметры настройки эквалайзера, выбрав "MEM". Смотрите <Режим памяти> (страница 17). Также Вы можете вызвать этот параметр, выбрав "RCL". Смотрите <Режим вызова памяти> (страница 17).

#### **5 Настройте элемент управления эквалайзером**

## **Настройка System Q (Тип звука) Нажимите регулятор (144) или [▶▶|].**<br>При каждом нажатии регулятора пара

При каждом нажатии регулятора параметры настройки изменяются, как показано ниже.

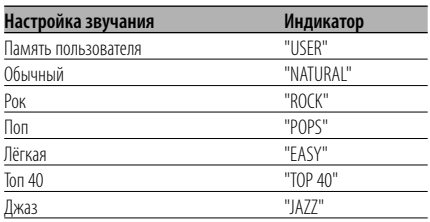

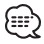

- Память пользователя: Параметры, установленные в функции <Настройка звучания> (страница 11).
- С помощью функции <Система звуковых настроек> (страница 14) изменяется каждый параметр. Сначала с помощью функции "Настройка типа акустической системы" выберите тип акустической системы.

#### **Настройка эквалайзера для передних / задних акустических систем**

**1 Выберите полосу частот, которую Вы** 

**хотите отрегулировать.** Нажмите кнопку [2] ("F") или [3] ("R"). Каждое нажатие кнопки изменяет выбор полосы частот от "Band 1" до "Band 4".

## **2 Выберите элементы настройки**

#### **эквалайзера.** Нажмите регулятор управления со стороны символа [FM] или [AM].

При каждом нажатии регулятора регулируемый элемент изменяется так, как показано в таблице ниже.

#### 3 Настройте эквалайзер.

#### **.**<br>Нажмите регулятор управления со стороны символа [**44]** или [ $\blacktriangleright\blacktriangleright$ ].

При каждом нажатии регулятора параметры настройки изменяются, как показано ниже.

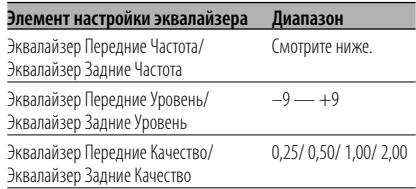

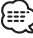

• Параметры частоты, которые могут быть выбраны для каждой полосы частот, приведены ниже.

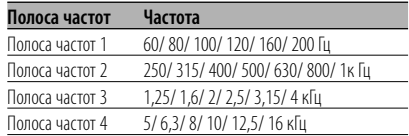

• Чтобы добиться высокого качества звука, сначала установите параметры кабины и передней / задней акустической системы, используя функцию <Система звуковых настроек> (страница 14).

#### **6 Выйдите из режима настройки эквалайзера Нажмите кнопку [6] ("RTN").**

#### **Настройка WOW**

- **1 Выберите источник для регулирования**
- **Нажмите кнопку [SRC]. 2 Выберите секцию функции клавиши**

те .<br>Повторно нажимайте кнопку до тех пор, пока над кнопкой [4] не появится "WOW". Смотрите <Примечания к системе многофункциональных клавиш> (страница 9).

## **3 Войдите в режим настройки WOW**

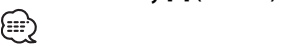

• При включённом режиме "2 ZONE" функции <Настройка аудиосистемы> (страница 12) нельзя выбрать "WOW".

#### **4 Выберите элемент настройки WOW для регулирования**

**Нажмите кнопку [1] — [5].**

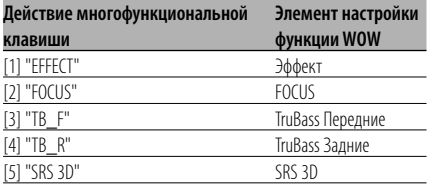

#### **5 Настройте элемент управления функцией WOW**

**НАЖМИТЕ РЕГУЛЯТОР (144) ИЛИ [ÞÞ].**<br>Пои каждом нажатии регулятора пара

При каждом нажатии регулятора параметры настройки изменяются, как показано ниже.

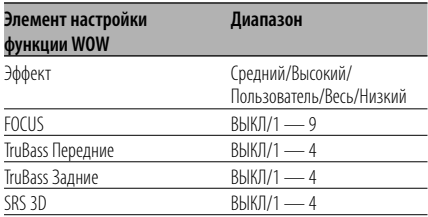

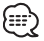

• WOW: для TruBass, FOCUS и SRS 3D установлены значения, указанные в привёденной ниже таблице.

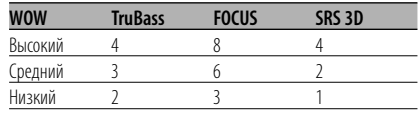

- FOCUS: С помощью виртуальной настройки регулирует вертикальное положение передней акустической системы и образ фонограммы.
- TruBass: Помогает при воспроизведении сверхнизкого звука.
- SRS 3D: Создаёт естественное трехмерное звуковое поле.
- SRS 3D нельзя установить в случае выбора тюнера в качестве источника сигнала.

### **6 Выйдите из режима настройки WOW Нажмите кнопку [6] ("RTN").**

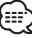

• Чтобы получить звук самого высокого качества, сначала настройте выбор акустической системы.

#### **Настройка обхода**

#### Система DSP (Цифровой сигнальный процессор) может быть временно блокирована этой функцией.

- **1 Выберите источник для регулирования Нажмите кнопку [SRC].**
- **2 Выберите секцию функции клавиши** Нажмите кнопку [NEXT].

нажимайте кнопку до тех пор, пока<br>Повторно нажимайте кнопку до тех пор, пока над кнопкой [5] не появится "On Off". Смотрите <Примечания к системе многофункциональных клавиш> (страница 9).

### **3 Войдите в режим настройки обхода Нажмите кнопку [5] ("On Off").**

• При включённом режиме "2 ZONE" функции <Настройка аудиосистемы> (страница 12) нельзя выбрать "On Off".

## **4 Настройте обход Нажмите регулятор управления со стороны символа [**4**] или [**¢**].**

"Bypass": Система DSP не оказывает влияния. "Through": Система DSP оказывает влияние.

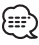

- Если работа прерывается на 3 секунды, режим настройки обхода выключается.
- При выборе режима "Bypass" система DSP не настраивается.
- При выборе режима "Bypass" система ODD D/A не работает.

#### **Режим памяти**

Сохранение в памяти араметров регулировки возбуждения.

**1 Настройте элемент, который Вы хотите ввести в память**

В соответствии с разделами <Настройка звукового поля> (страница 12), <Система звуковых настроек> (страница 14), и <Настройка эквалайзера> (страница 14), настройте элемент, который Вы хотите ввести в память.

- **2 Выберите заданный элемент памяти**
- **Нажмите кнопку [5] ("Preset"). 3 Войдите в режим памяти**
- **Нажмите кнопку [2] ("MEM"). 4 Сохраните параметр в памяти Нажмите кнопку [1] ("MEM.1")/ [2] ("MEM.2")**
- **ак минимум на 2 секунды. 5 Выйдите из режима памяти Нажмите кнопку [6] ("RTN").**
	- "MEM.1": Если Вы нажмёте сброс, все источники станут регистрируемым параметром настройки.
	- Нельзя зарегистрировать следующие параметры. Настройка функции System Q, Настройка положения

#### **Режим вызова памяти**

С помощью режима памяти вызывает сохранённые в памяти параметры.

- **1 Выберите источник для регулирования** Нажмите кнопку [SRC].
- **Нажмите кнопку [SRC]. 2 Выберите функцию клавиши Нажмите кнопку [1]("S.F.C")/ [2]("S.M.S")/**  - - .<br>Смотрите <Примечания к системе многофункциональных клавиш> (страница 9).
- **3 Выберите заданный элемент памяти**
- **Нажмите кнопку [5] ("Preset"). 4 Войдите в режим вызова**
- **Нажмите кнопку [1] ("RCL"). 5 Выберите вызываемую функцию Нажмите кнопку [1] ("RCL 1")/ [2] ("RCL 2")** 
	- **как минимум на 2 секунды.** "RCL 1": Вызовите параметр, внесённый в "MEM.1" с помощью функции <Режим памяти> (страница 17).
	- "RCL 2": Вызовите параметр, внесённый в "MEM.2" с помощью функции <Режим памяти> (страница 17).
- **6 Выйдите из режима вызова памяти Нажмите кнопку [6] ("RTN").**

#### **Лицевая панель для защиты от кражи**

Вы можете снять лицевую панель и взять её с собой, что поможет предотвратить кражу устройства.

#### **Снятие лицевой панели**

**Нажмите освобождающую кнопку.** Лицевая панель освобождается и её можно отсоединить.

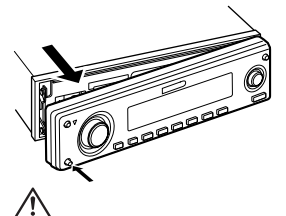

- Лицевая панель является точным устройством и её можно повредить механически.
- После снятия лицевой панели, храните ее в предназначенном для нее футляре.
- Не подвергайте лицевую панель (и ее корпус) действию прямого солнечного света и излишнему теплу и влаге. Также избегайте сильно запылённых мест и попадания воды.

#### **Установка лицевой панели**

**<sup>1</sup> Совместите выступ на устройстве с** 

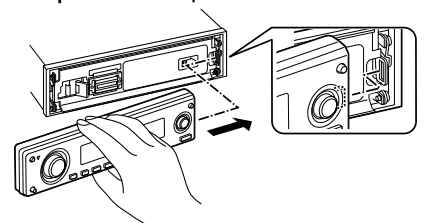

#### **<sup>2</sup> Вставьте лицевую панель до щелчка.**

Панель фиксируется на месте, позволяя Вам использовать устройство.

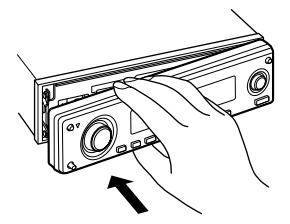

#### **Регулировка угла наклона лицевой панели**

## **Нажмите кнопку [ANG] как минимум на 1**

![](_page_17_Picture_18.jpeg)

• Не прилагайте большого усилия. Это может повредить лицевую панель.

#### **Отключение при входящем телефоном звонке**

Звук аудиосистемы автоматически выключается, если поступает телефонный звонок.

#### **При входящем телефонном звонке**

На дисплее появляется "CALL". Аудиосистема отключается.

#### **Прослушивание звука во время телефонного звонка**

#### Нажмите кнопку [SRC].

**Нажмите кнопку [SRC].** "CALL" исчезает с дисплея и аудиосистема включается снова.

#### **По окончании телефонного разговора** Повесьте телефон.

**Повесьте телефон.** "CALL" исчезает с дисплея и аудиосистема включается снова.

![](_page_17_Picture_29.jpeg)

• Чтобы воспользоваться функцией отключения при входящем телефонном звонке, Вам нужно подсоединить провод отключения при входящем звонке к Вашему телефону, используя имеющийся в продаже аксессуар для телефона. Смотрите <Подсоединение кабелей к гнездам для подключения> (страница 50).

#### **Выбор типа дисплея**

Переключение режима дисплея.

**1 Выберите секцию функции клавиши** Нажмите кнопку [NEXT].

на голя<br>Повторно нажимайте кнопку до тех пор, пока над кнопкой [6] не появится "DISP". Смотрите <Примечания к системе многофункциональных клавиш> (страница 9).

- **2 Выберите секцию функции клавиши**
- **Нажмите кнопку [6] ("DISP"). 3 Выберите режим дисплея**

## **Нажмите кнопку [1] ("MODE"). 4 Выберите тип дисплея НАФИ СИМВОЛА [144] ИЛИ [▶▶].**<br>Пои кажлом нажатии регулятора режи

При каждом нажатии регулятора режим дисплея изменяется, как показано ниже.

![](_page_18_Picture_266.jpeg)

- 1 Зона отображения графики
- 2 Зона отображения текста
- 3 Зона отображения пиктограммы текста
- 4 Текстовый дисплей верхней части
- 5 Зона отображения среднего текста
- 6 Текстовый дисплей нижней части
- 7 Зона отображения пиктограммы источника
- 8 Отображение элемента функции
- **5 Выйдите из режима настройки параметров дисплея Нажмите кнопку [6] ("RTN").**

### æ.

- При выборе другого типа дисплея, чем "Display Type D", элемент функции не отображается. Для выбора другого типа дисплея, чем "Display Type D", нажмите одну из кнопок от [1] до [6] или кнопку [NEXT]. Элемент функции будет отображаться на протяжении приблизительно 5 секунд.
- Если для типа дисплея выбран режим "Display Type C" или "Display Type D", то отображается индикатор.
- Изменяет информацию в зависимости от типа дисплея. На приведённой ниже таблице приведена информация о вариантах выбора типа дисплея.

![](_page_18_Picture_267.jpeg)

Дисплей тип A/ Дисплей тип B

#### **Переключение частей графического дисплея**

Изменение графического дисплея.

#### **1 Выберите секцию функции клавиши** Нажмите кнопку [NEXT].

те .<br>Повторно нажимайте кнопку до тех пор, пока над кнопкой [6] не появится "DISP". Смотрите <Примечания к системе многофункциональных клавиш> (страница 9).

- **2 Выберите секцию функции клавиши** Нажмите кнопку [6] ("DISP").
- **Нажмите кнопку [6] ("DISP"). 3 Выберите режим дисплея**

#### **Нажмите кнопку [1] ("MODE"). 4 Выберите тип дисплея СТОРОНЫ СИМВОЛА [I←←] или [▶▶|].**<br>Выберите параметр "Display Type A"/ "[ Выберите параметр "Display Type A"/ "Display Type B".

- **5 Выберите графический дисплей**
- **Нажмите кнопку [3] ("Graph"). 6 Выберите часть графического дисплея НАФИ СИМВОЛА [144] ИЛИ [→>].**<br>Пои каждом нажатии кнопки графице

При каждом нажатии кнопки графический дисплей изменяется, как показано в таблице ниже.

![](_page_19_Picture_284.jpeg)

![](_page_19_Picture_13.jpeg)

• \* Для получения информации о загрузке фильмов и загрузке фоновых заставок смотрите <Загрузка изображения> (страница 45).

#### **7 Выйдите из режима настройки параметров дисплея** Нажмите кнопку [6] ("RTN"). **Нажмите кнопку [6] ("RTN").**

![](_page_19_Picture_16.jpeg)

• Настройка этой функции возможна, если для режима дисплея выбран параметр "Display Type A"/ "Display Type B".

#### Дисплей тип A/ Дисплей тип B **Выбор обоев**

Выбор отображаемых обоев, если для типа дисплея выбран параметр "Display Type A"/ "Display Type B".

### **1 Выберите дисплей отображения обоев**

Смотрите <Переключение частей графического дисплея> (страница 20).

#### **2 Выберите обои**

#### **Показать фоновые заставки одну за другой**

#### Нажмите регулятор управления.

Каждое нажатие регулятора включает и выключает сканирование обоев. Если оно включено, на дисплее отображается "SCAN". При включённом сканировании каждые обои появляются на несколько секунд.

#### **Выбор обоев в ручном режиме**

- **1 Выключите сканирование обоев.** Нажмите регулятор управления. Каждое нажатие регулятора включает и выключает сканирование обоев.
- 2 Выберите обои. **.**<br>Нажмите регулятор управления со стороны символа [FM] или [AM]. Каждое нажатие регулятора изменяет отображаемые обои.

#### **3 Выйдите из режима настройки параметров дисплея Нажмите кнопку [6] ("RTN").**

**20** <sup>|</sup>Pyccкий

#### Дисплей тип B

#### **Выбор текста для дисплея**

Выбор текстового дисплея.

**1 Выберите секцию функции клавиши** Нажмите кнопку [NEXT].

**Нажмите кнопку [NEXT].** Повторно нажимайте кнопку до тех пор, пока над кнопкой [6] не появится "DISP". Смотрите <Примечания к системе многофункциональных клавиш> (страница 9).

- **2 Выберите секцию функции клавиши**
- **Нажмите кнопку [6] ("DISP"). 3 Выберите режим дисплея Нажмите кнопку [1] ("MODE").**
- **4 Выберите тип дисплея СТОРОНЫ СИМВОЛА [I◀◀] или [▶▶|].**<br>Выберите параметр "Display Type R" Выберите параметр "Display Type B".
- **5 Войдите в режим выбора текста Нажмите кнопку [2] ("TEXT").**

#### **6 Выберите текст**

**Нажим стороны символа [**<del>| 4 4</del>] или [▶▶|].

#### **При выборе тюнера в качестве источника**

![](_page_20_Picture_243.jpeg)

#### **При выборе компакт-диска или внешнего диска в качестве источника**

![](_page_20_Picture_244.jpeg)

#### **При выборе звукового файла в качестве источника**

![](_page_20_Picture_245.jpeg)

#### **В режиме ожидания/ дополнительного входа**

![](_page_20_Picture_246.jpeg)

### **7 Выйдите из режима настройки параметров дисплея**

![](_page_20_Picture_20.jpeg)

- \* Если нельзя показать содержание информации, на дисплее отображается время воспроизведения или частота.
- Если подсоединён LX-AMP, на дисплее отображается функция, определяемая режимом дисплея LX-AMP.
- Номер дорожки в звуковом файле показывает три последние цифры, если он превышает 1000 песен.

Дисплей тип C/ Дисплей тип D

#### **Переключение текстового дисплея**

Изменение текстового дисплея.

**1 Выберите секцию функции клавиши** Нажмите кнопку [NEXT].

**Повторно нажимайте кнопку до тех пор, пока** над кнопкой [6] не появится "DISP". Смотрите <Примечания к системе многофункциональных клавиш> (страница 9).

- **2 Выберите секцию функции клавиши** Нажмите кнопку [6] ("DISP").
- **Нажмите кнопку [6] ("DISP"). 3 Выберите режим дисплея Нажмите кнопку [1] ("MODE").**

#### **4 Выберите тип дисплея**

**СТОРОНЫ СИМВОЛА [I←◀] или [▶▶|].**<br>Выберите параметр "Display Type C"/"D Выберите параметр "Display Type C"/"Display Type D".

## **5 Войдите в режим выбора текста**

**Нажмите кнопку [2] ("TEXT"). 6 Выберите зону отображения текста Нажмите регулятор управления со** 

к<br>урсор (**→**) передвигает к выбранной зоне отображения текста.

#### **Выберите текст**

**СТОРОНЫ СИМВОЛА [I←4] или [▶▶|].**<br>Смотрите ниже таблицу с описанием Смотрите ниже таблицу с описанием

элементов настройки.

### **7 Выйдите из режима настройки параметров дисплея Нажмите кнопку [6] ("RTN").**

![](_page_21_Picture_17.jpeg)

- Информация, отображаемая в верхней части показа текста, средней части показа текста и нижней части показа текста может переключаться, если выбран "Display Type C".
- Информация, отображаемая в верхней части показа текста и нижней части показа текста может переключаться, если выбран "Display Type D".
- Одна и та же информация не может отображаться в верхней части показа текста, средней части показа текста и нижней части показа текста. Однако пустой дисплей может иметь многочисленные варианты настроек.
- Номер дорожки в звуковом файле показывает три последние цифры, если он превышает 1000 песен.
- Если подсоединён LX-AMP, на дисплее отображается функция, определяемая режимом дисплея LX-AMP.

#### **Отображение текста в верхней части текстового дисплея**

#### **При выборе тюнера в качестве источника**

![](_page_21_Picture_321.jpeg)

#### **При выборе компакт-диска или внешнего диска в качестве источника**

![](_page_21_Picture_322.jpeg)

#### **При выборе звукового файла в качестве источника**

![](_page_21_Picture_323.jpeg)

#### **В режиме ожидания/ дополнительного входа**

![](_page_21_Picture_324.jpeg)

$$
\textcircled{\tiny{\#}}
$$

• \* Если нельзя показать содержание информации, на дисплее отображается время воспроизведения или частота.

#### **Отображение текста в средней части дисплея текста**

#### **При выборе тюнера в качестве источника**

![](_page_22_Picture_267.jpeg)

#### **При выборе компакт-диска или внешнего диска в качестве источника**

![](_page_22_Picture_268.jpeg)

#### **При выборе звукового файла в качестве источника**

![](_page_22_Picture_269.jpeg)

#### **В режиме ожидания/ дополнительного входа**

![](_page_22_Picture_270.jpeg)

![](_page_22_Picture_11.jpeg)

• \* Если содержание информации отображаться не может, на дисплее появляется логотип фирмы Kenwood.

#### **Отображение текста в нижней части текстового дисплея**

#### **При выборе тюнера в качестве источника**

![](_page_22_Picture_271.jpeg)

#### **При выборе компакт-диска или внешнего диска в качестве источника**

![](_page_22_Picture_272.jpeg)

#### **При выборе звукового файла в качестве источника**

![](_page_22_Picture_273.jpeg)

#### **В режиме ожидания/ дополнительного входа**

![](_page_22_Picture_274.jpeg)

![](_page_22_Picture_22.jpeg)

• \* Если содержание информации не может отображаться, на дисплее появляется световой индикатор.

Дисплей тип B/ Дисплей тип C/ Дисплей тип D **Выбор цвета шрифта**

Выбор цвета шрифта дисплея.

- **1 Выберите секцию функции клавиши** Нажмите кнопку [NEXT]. **Повторно нажимайте кнопку до тех пор, пока** над кнопкой [6] не появится "DISP". Смотрите <Примечания к системе многофункциональных клавиш> (страница 9).
- **2 Выберите секцию функции клавиши** Нажмите кнопку [6] ("DISP").
- **Нажмите кнопку [6] ("DISP"). 3 Выберите режим дисплея**
- **Нажмите кнопку [1] ("MODE"). 4 Выберите тип дисплея Нажим стороны символа [I←4] или [▶▶|].**<br>Выберите параметр "Display Type B"/ "[ Выберите параметр "Display Type B"/ "Display Type C"/ "Display Type D".
- **5 Войдите в режим выбора цвета шрифта**
- **Нажмите кнопку [4] ("COLOR"). 6 Выберите зону отображения текста**

 **Выберите строку (только Дисплей тип C/ Дисплей тип D) Нажмите регулятор управления со** 

————————————————————<br>Курсор (➡) передвигает к выбранной зоне отображения текста.

 **Выберите цвет шрифта НАЖМИ СТОРОНЫ СИМВОЛА [I←4] ИЛИ [▶▶|].** 

**7 Выйдите из режима настройки параметров дисплея Нажмите кнопку [6] ("RTN").**

![](_page_23_Picture_13.jpeg)

- При выборе отображения дисплея тип B выберите легко видимый цвет шрифта.
- Можно установить функцию "Status" дисплея типа C/D; однако, действительный цвет дисплея не изменяется.
- Эту функцию можно установить для каждого типа дисплея.

#### **Переключение внешнего дисплея**

Изменение экрана подключённого внешнего дисплея.

**1 Выберите секцию функции клавиши** Нажмите кнопку [NEXT].

**Повторно нажимайте кнопку до тех пор, пока** над кнопкой [6] не появится "DISP". Смотрите <Примечания к системе многофункциональных клавиш> (страница 9).

- **2 Выберите секцию функции клавиши**
- **Нажмите кнопку [6] ("DISP"). 3 Войдите в режим выбора внешнего дисплея Нажмите кнопку [5] ("OUT").** На дисплее появится "OEM DISP".
- **4 Выберите дисплей НАЖМИТЕ РЕГУЛЯТОР (144) ИЛИ [ÞÞ].**<br>При кажлом нажатии регулятора лисп При каждом нажатии регулятора дисплей переключается.
- **5 Выйдите из режима настройки параметров дисплея Нажмите кнопку [6] ("RTN").**

![](_page_24_Figure_1.jpeg)

#### **Настройка**

Выбор станции.

**1 Выберите в качестве источника тюнер**

**Нажмите кнопку [SRC].** Выберите индикатор "TUNER".

**2 Выберите диапазон частот Нажмите регулятор управления со** 

каждое нажатие регулятора со стороны символа [FM] осуществляет переключение диапазонов между FM1, FM2 и FM3.

**3 Настройка по диапазону вверх или вниз Нажим стороны символа [I←4] или [▶▶**].

Функция дистанционного пульта управления

#### **Настройка прямым доступом**

Ввод частоты и настройка.

- **1 Выберите диапазон частот** Нажмите кнопку [FM] или [AM]. **Нажмите кнопку [FM] или [AM].**
- **2 Войдите в режим настройки прямым доступом**

**Нажмите кнопку [DIRECT] на пульте . .**<br>На дисплее появится "– – – –".

**3 Введите частоту**

**Нажмите кнопки с цифрами на пульте пример:**<br>Пример:

![](_page_24_Picture_177.jpeg)

#### **Отмена настройки прямым доступом Нажмите кнопку [DIRECT] на пульте дистанционного управления.**

<sup>•</sup> Во время приёма станций со стереофоническим вещанием включается индикатор "ST".

#### **Память фиксированной настройки станций**

Ввод станции в память.

- **1 Выберите диапазон частот** Нажмите регулятор управления со стороны символа [FM] или [AM].
- **стороны символа [FM] или [AM]. 2 Выберите частоту для ввода в память СТОРОНЫ СИМВОЛА [I ←4] или [▶▶|].**
- **3 Выберите секцию функции клавиши**

нажимайте кнопку до тех пор, пока<br>Повторно нажимайте кнопку до тех пор, пока над кнопками [1] — [6] не появятся "[1]" — "[6]". Смотрите <Примечания к системе многофункциональных клавиш> (страница 9).

### **4 Введите частоту в память Нажмите желаемую кнопку [1] — [6] как**

установленная частота мигнет на дисплее 1 раз.

В каждом из диапазонов для каждой из кнопок [1] — [6] в память может быть введена 1 станция.

#### **Автоматический ввод в память**

Автоматический ввод в память станций с хорошим приёмом.

**1 Выберите диапазон для автоматического ввода в память**

**Нажмите регулятор управления со** 

**стороны символа [FM] или [AM]. 2 Включите автоматический ввод в память** Нажмите кнопку [AME] как минимум на 2 секунды.

**секунды.** Когда в память вводятся 6 найденных станций, автоматический ввод отключается.

![](_page_25_Picture_16.jpeg)

- При включённой функции <AF (Alternative Frequency)> (страница 42) в память вводятся станции RDS.
- При автоматическом вводе станций в память в диапазоне FM2, станции RDS, сохранённые в диапазоне FM1, не запоминаются. Аналогичным образом, при автоматическом вводе станций в память в диапазоне FM3 не запоминаются станции RDS, сохранённые в диапазоне FM1 или FM2.

#### **Фиксированная настройка**

Вызов станций из памяти.

- **1 Выберите диапазон частот Нажмите регулятор управления со**
- **стороны символа [FM] или [AM]. 2 Выберите секцию функции клавиши** Нажмите кнопку [NEXT].

нажимайте кнопку до тех пор, пока<br>Повторно нажимайте кнопку до тех пор, пока над кнопками [1] — [6] не появятся "[1]" — "[6]". Смотрите <Примечания к системе многофункциональных клавиш> (страница 9).

**3 Вызовите станцию Нажмите желаемую кнопку [1] — [6].**

![](_page_26_Figure_1.jpeg)

#### **Дорожная информация**

Автоматическое переключение на дорожную информацию, когда начинает передаваться бюллетень с дорожной информацией, если Вы не слушаете радио.

**Нажмите кнопку [TI].** При каждом нажатии этой кнопки функция трансляции дорожной информации включается или выключается.

Когда начинает передаваться бюллетень с дорожной информацией, на дисплее появляется "Traffic INFO" и осуществляется переключение на дорожную информацию.

![](_page_26_Picture_7.jpeg)

- Во время приёма станции AM, если включена функция дорожной информации, происходит переключение на станцию FM.
- Во время приёма дорожной информации, установленный уровень громкости автоматически запоминается, и впослелствии, когла происходит переключение на дорожную информацию, громкость будет находиться на том же уровне.

#### **Приём других станций, передающих дорожную информацию**

**СТОРОНЫ СИМВОЛА [I←4] ИЛИ [▶▶|].** 

• Дорожную информацию можно переключить, если она передаётся с источника тюнера. Однако Вы не можете переключать дорожную информацию во время приёма дорожной сводки с какого-либо другого источника, кроме тюнера.

#### **Прокрутка радиотекста**

Прокрутка отображаемого на дисплее радиотекста.

Нажмите регулятор управления со стороны символа [FM] как минимум на 2 секунды.

![](_page_27_Picture_4.jpeg)

• Если <Отображение регулятора подсветки> (страница 40) установлено в положение ВЫКЛ, дисплей может погаснуть во время прокрутки.

#### **PTY (Тип программы)**

Выбор типа программы и поиск станции.

## **1 Войдите в режим PTY**

**Нажмите регулятор управления.** На дисплее появится "PTY Select".

![](_page_27_Picture_10.jpeg)

• Данную функцию нельзя использовать во время приёма дорожной информации или приёма AM.

### **2 Выберите тип программы Нажмите регулятор управления со**

**стороны символа [FM] или [AM].** При каждом нажатии регулятора тип программы изменяется, как показано ниже.

![](_page_27_Picture_282.jpeg)

![](_page_27_Picture_283.jpeg)

![](_page_27_Picture_16.jpeg)

- Речь и музыка включают типы программ, показанные ниже. Музыка: № 12 — 17, 26 — 30 Речь: № 3 — 11, 18 — 25, 31
- Тип программы может закрепляться в памяти за кнопками [1] — [6] и легко вызываться. Смотрите <Фиксированная настройка типа программы> (страница 29).
- Язык дисплея можно изменить. Смотрите <Изменение языка для функции PTY> (страница 29).

### **3 Поиск станции выбранного типа программы**

#### **НАЖМИТЕ РЕГУЛЯТОВ (144) ИЛИ [ÞÞ].**<br>Если Вы хотите осуществить поиск дру Если Вы хотите осуществить поиск других

станций, снова нажмите регулятор управления со стороны символов [1 4 4] или [ ► • 1].

無

• Если выбранный тип программы не найден, на дисплее появляется "NO PTY". Выберите другой тип программы.

### **4 Выход из режима PTY Нажмите регулятор управления.**

#### **Фиксированная настройка типа программы**

Ввод типа программы в память кнопки и быстрый её вызов.

#### **Фиксированная настройка типа программы**

- **1 Выберите тип программы для фиксированной настройки** Смотрите <PTY (Тип программы)> (страница 28).
- **2 Введите тип программы в память Нажмите желаемую кнопку [1] — [6] как**

### **минимум на 2 секунды. Вызов сохранённого в памяти типа программы**

- **1 Войдите в режим PTY** Смотрите <PTY (Тип программы)> (страница 28).
- **2 Вызов типа программы Нажмите желаемую кнопку [1] — [6].**

#### **Изменение языка для функции PTY**

Выбор языка дисплея для типа программы.

- **1 Войдите в режим PTY** Смотрите <PTY (Тип программы)> (страница 28).
- **2 Войдите в режим изменения языка**
- **Нажмите кнопку [TI]. 3 Выберите язык Нажмите регулятор управления со**

**стороны символа [FM] или [AM].** При каждом нажатии регулятора язык изменяется, как показано ниже.

![](_page_28_Picture_154.jpeg)

**4 Выход из режима выбора языка Нажмите кнопку [TI].**

![](_page_29_Figure_1.jpeg)

#### **Воспроизведение компакт-дисков и звуковых файлов**

#### **Если диск не вставлен**

**1 Откройте панель и вставьте диск** Нажмите кнопку [<sup>△</sup>].

#### **<sup>2</sup> Вставьте диск.**

![](_page_29_Picture_6.jpeg)

- Когда лицевая панель сдвинута и открыта, она может мешать движению рычага передач или ещё чему-либо. В таком случае обращайте внимание на технику безопасности и передвиньте рычаг или примите необходимые меры, только потом эксплуатируйте устройство.
- Вставьте диск, держа его горизонтально по отношению к загрузочному лотку. Вставляя диск, не нажимайте на него, Вы можете его поцарапать.

![](_page_29_Picture_9.jpeg)

- При воспроизведении диска ACDrive сообщение во время выбора папки можно отменить функцией <Индекс голосового сообщения> (страница 46) .
- Если компакт-диск вставлен, включается индикатор "IN".

#### **Если диск вставлен**

**Нажмите кнопку [SRC].** Выберите индикатор "Compact Disc".

#### **Пауза и воспроизведение**

**Нажмите регулятор управления.** При каждом нажатии кнопки включается пауза или режим воспроизведения.

#### **Выброс диска**

- **1 Выброс диска** Нажмите кнопку [<sup>△</sup>].
- **2 Возвратите панель в исходное положение** Нажмите кнопку [<sup>△</sup>].

#### **Воспроизведение дисков во внешнем проигрывателе**

Воспроизведение диска в дополнительном проигрывателе компакт-дисков, подключённом к данному устройству.

#### Нажмите кнопку [SRC].

**Нажмите кнопку [SRC].** Выберите индикатор для нужного Вам проигрывателя дисков.

#### Примеры дисплеев: **Примеры дисплеев:**

![](_page_30_Picture_268.jpeg)

#### **Пауза и воспроизведение**

**Нажмите регулятор управления.**  При каждом нажатии кнопки включается пауза или режим воспроизведения.

![](_page_30_Picture_9.jpeg)

#### • Функции, которые могут быть использованы, и информация, которая может быть представлена на дисплее, будет различаться в зависимости от подключаемых внешних проигрывателей дисков.

#### **Ускоренное передвижение вперёд и назад**

#### **Ускоренная перемотка вперёд**

Нажмите регулятор управления со **СТОРОНЫ СИМВОЛА [▶▶] И УДЕРЖИВАЙТЕ ЕГО <br>НАЖАТЬ!М** 

.<br>Отпустите палец для начала воспроизведения диска с этого места.

#### **Ускоренное передвижение назад**

**СТОРОНЫ СИМВОЛА [I←4] и удерживайте его**<br>Чажатым

.<br>Отпустите палец для начала воспроизведения диска с этого места.

![](_page_30_Picture_18.jpeg)

- Во время поиска звукового файла звук не воспроизводится.
- Ускоренный поиск вперёд и назад нельзя осуществлять в зависимости от формата файла AAC.

#### **Поиск дорожки/файла**

Поиск песни или диска в папке звуковых файлов.

Нажмите регулятор управления со **СТОРОНЫ СИМВОЛА [I←4] или [**▶▶].

Функция устройства автоматической смены компакт-дисков / Звуковой файл

#### **Поиск диска/Поиск папки**

Выбор диска, установленного в устройстве автоматической смены компакт-дисков, или папки, записанной на носителе для записи звуковых файлов.

**Нажмите регулятор управления со стороны символа [FM] или [AM].**

Функция дистанционного пульта управления

#### **Прямой поиск дорожки/файла**

Выполнение поиска дорожки/файла посредством ввода номера дорожки/файла.

**1 Введите номер дорожки/файла Нажмите кнопки с цифрами на пульте дистанционного управления.**

![](_page_30_Picture_32.jpeg)

• Прямой поиск файла можно выбрать до 999.

- **2 Выполните поиск дорожки/файла** Нажмите кнопку [**|**<4] или [▶▶|].
- **Отмена прямого поиска дорожки/файла Нажмите кнопку [**38**].**

### **Функции управления CD/звуковым файлом/Внешним диском**

Функция устройств автоматической смены компакт-дисков с пультом дистанционного управления

#### **Прямой поиск диска**

Выполнение поиска диска посредством ввода номера диска.

- **1 Введите номер диска** Нажмите кнопки с цифрами на пульте дистанционного управления. **дистанционного управления.**
- **2 Выполните поиск диска**
- **Нажмите кнопку [+] или [–]. Отмена прямого поиска диска** Нажмите кнопку [>II].

#### **Повтор дорожки/файла/диска/ папки**

Повторное воспроизведение песни, диска в устройстве автоматической смены компакт-дисков или папки звуковых файлов, прослушиваемых Вами.

#### **1 Выберите секцию функции клавиши** Нажмите кнопку [NEXT].

нажимайте кнопку до тех пор, пока<br>Повторно нажимайте кнопку до тех пор, пока над кнопкой [4] не появится "REP". Смотрите <Примечания к системе многофункциональных клавиш> (страница 9).

**2 Включите/выключите повторное воспроизведение**

**Нажмите кнопку [4] ("REP").** При каждом нажатии кнопки режим повторного воспроизведения переключается, как показано ниже.

#### **При выборе компакт-диска или внешнего диска в качестве источника**

![](_page_31_Picture_288.jpeg)

#### **При выборе звукового файла в качестве источника**

![](_page_31_Picture_289.jpeg)

#### **Сканирующее воспроизведение**

Воспроизведение начала каждой песни на диске или в папке с прослушиваемыми Вами звуковыми файлами, и поиск песни, которую Вы хотите послушать.

**1 Выберите секцию функции клавиши** Нажмите кнопку [NEXT].

**Повторно нажимайте кнопку до тех пор, пока** над кнопкой [2] не появится "SCAN". Смотрите <Примечания к системе многофункциональных клавиш> (страница 9).

**2 Начните сканирующее воспроизведение**

на дисплее появится "Scan ON"/ "Track Scan ON"/ "File Scan ON".

**3 Остановите его, когда начнёт проигрываться песня, которую Вы хотите послушать Нажмите кнопку [2].**

#### **Воспроизведение в случайном порядке**

Воспроизведение всех песен на диске или в папке звуковых файлов в произвольном порядке.

**1 Выберите секцию функции клавиши**

**Нажмите кнопку [NEXT].** Повторно нажимайте кнопку до тех пор, пока над кнопкой [3] не появится "RDM". Смотрите <Примечания к системе многофункциональных клавиш> (страница 9).

**2 Включите/выключите случайное воспроизведение Нажмите кнопку [3] ("RDM").**

При каждом нажатии этой кнопки режим произвольного воспроизведения включается или выключается.

Когда произвольное воспроизведение включено, на дисплее отображается "Random ON"/ "Disc Random ON"/ "Folder RDM ON".

![](_page_32_Picture_2.jpeg)

• При нажатии регулятора управления со стороны символа [¢] начинается воспроизведение следующей песни в произвольном порядке.

#### Функция устройства автоматической смены компакт-дисков

#### **Воспроизведение магазина в случайном порядке**

Воспроизведение песен на всех дисках в устройстве автоматической смены компактдисков в случайном порядке.

## **1 Выберите секцию функции клавиши**

**Нажмите кнопку [NEXT].** Повторно нажимайте кнопку до тех пор, пока над кнопкой [6] не появится "M.RDM". Смотрите <Примечания к системе многофункциональных клавиш> (страница 9).

### **2 Включите/выключите случайное воспроизведение магазина**

**Нажмите кнопку [6] ("M.RDM").** При каждом нажатии этой кнопки режим произвольного воспроизведения магазина включается или выключается. Если он включен, на дисплее отображается "Magazine RDM ON".

![](_page_32_Picture_11.jpeg)

• При нажатии регулятора управления со стороны символа [¢] начинается воспроизведение следующей песни в произвольном порядке.

#### Функция звукового файла

#### **Произвольное воспроизведение всех файлов**

Воспроизведение в произвольном порядке всех записанных на диске звуковых файлов.

#### **1 Выберите секцию функции клавиши** Нажмите кнопку [NEXT].

**Повторно нажимайте кнопку до тех пор, пока** над кнопкой [3] не появится "RDM". Смотрите <Примечания к системе многофункциональных клавиш> (страница 9).

#### **2 Включите произвольное**

### **воспроизведение всех файлов Нажмите кнопку [3] ("RDM") как минимум**

**на 1 секунду.** Если этот режим включен, на дисплее отображается "All Random ON".

#### **Отмените произвольное воспроизведение всех файлов**

### **Нажмите кнопку [3] ("RDM").**

![](_page_32_Picture_23.jpeg)

• При нажатии регулятора управления со стороны символа [¢] начинается воспроизведение следующей песни в произвольном порядке.

### **Функции управления CD/звуковым файлом/Внешним диском**

#### Функция звукового файла

#### **Выбор папки**

Быстрый выбор папки, которую Вы хотите прослушать.

#### **1 Выберите секцию функции клавиши** Нажмите кнопку [NEXT].

те .<br>Повторно нажимайте кнопку до тех пор, пока над кнопкой [5] не появится "FSEL". Смотрите <Примечания к системе многофункциональных клавиш> (страница 9).

## **2 Войдите в режим выбора папки**

**Нажмите кнопку [5] ("FSEL").** На дисплее появится "FOLDER SELECT". В режиме выбора информация о папке отображается на дисплее так, как показано ниже.

#### Отображение названия папки

Отображает имя текущей папки.

## **EXIT HO** MEI

#### Отображение номера папки

Показывает номер в папке, принадлежащий текущей выбранной папке.

![](_page_33_Picture_13.jpeg)

• Режим выбора папки не работает, если включена функция <Произвольное воспроизведение всех файлов> (страница 33).

### **3 Выберите уровень папки\* Нажмите регулятор управления со**

**стороны символа [FM] или [AM].** Нажатием [FM] Вы передвигаетесь на 1 уровень вниз, а нажатием [AM] - на 1 уровень вверх.

## **Выберите папку в том же уровне Нажмите регулятор управления со стороны символа [**4**] или [**¢**].**

Нажав регулятор управления со стороны символа [ $\blacktriangleleft$ ], Вы можете перейти к предыдущей папке, а нажав регулятор управления со стороны символа [¢] - к следующей папке.

**Возвратитесь на верхний уровень\* Нажмите кнопку [3] ("HOME").**

![](_page_33_Picture_21.jpeg)

• \* Если для функции <Переключение режима воспроизведения> (страница 34) выбран какойлибо другой параметр, кроме "Folder Mode", эта функция во время воспроизведения файла ACDrive недоступна.

#### **Просмотр индикатора названий папок.** Нажмите регулятор управления со стороны символа [FM] как минимум на 2 секунды.

**секунды. 4 Выберите папку, которую Вы хотите воспроизвести**

#### Нажмите кнопку [1] ("ОК").

**Нажмите кнопку [1] ("OK").** Выключается режим выбора папки, и воспроизводится звуковой файл из отображаемой папки.

### **Отмена режима выбора папки Нажмите кнопку [2] ("EXIT").**

#### Функция диска ACDrive

#### **Переключение режима воспроизведения**

Организовать порядок воспроизведения песен по категориям.

## **1 Выберите секцию функции клавиши**

нажимайте кнопку до тех пор, пока<br>Повторно нажимайте кнопку до тех пор, пока над кнопкой [1] не появится "S.MODE". Смотрите <Примечания к системе многофункциональных клавиш> (страница 9).

## **2 Выберите режим воспроизведения**

**Нажмите кнопку [1] ("S.MODE").** При каждом нажатии кнопки режим воспроизведения изменяется следующим образом.

![](_page_33_Picture_304.jpeg)

- Информация о категории для каждой песни представляет собой данные, зарегистрированные в устройстве управления носителями во время создания диска ACDrive.
- Когда переключается режим, сообщение можно отменить с помощью функции <Индекс голосового сообщения> (страница 46).
- Вы можете выбрать продвижение информации режима воспроизведения с помощью клавиш [AM] и [FM].

#### Функция диска ACDrive

#### **Поиск буквы**

Песню, которую Вы желаете воспроизвести, можно найти, выбрав первую букву названия жанра, имени исполнителя или названия альбома.

**1 Выберите секцию функции клавиши**

**Нажмите кнопку [NEXT].** Повторно нажимайте кнопку до тех пор, пока над кнопкой [1] не появится "S.MODE". Смотрите <Примечания к системе многофункциональных клавиш> (страница 9).

**2 Войдите в режим поиска буквы Нажмите кнопку [1] ("S.MODE") как**  мини*м на* 1

![](_page_34_Picture_10.jpeg)

- Эта функция не работает, если включен режим <Произвольное воспроизведение всех файлов> (страница 33).
- Эта функция доступна только тогда, когда в режиме воспроизведения указан жанр, исполнитель или альбом.

## **Отмена поиска буквы**

### **Hammer Kindy Exity 3 Начните поиск буквы НАЖМИТЕ РЕГУЛЯТОР**<br>Парвые буквы названия жаноа имени

Первые буквы названия жанра, имени исполнителя или названия альбома отображается на дисплее и считывается по порядку.

- Сообщение первой буквы можно отменить с помощью функции <Индекс голосового сообщения> (страница 46).
- Если регулятор управления во время поиска буквы нажимается с противоположной символам [ $\blacktriangleleft$ ] или [¢] стороны, первые буквы показываются и считываются в обратном порядке.
- Начавшийся поиск буквы отменить нельзя.
- **4 Выберите песню для воспроизведения** Нажмите регулятор управления в то время, когда на дисплее отображается и считывается первая буква песни, которую Вы хотите найти.

**Вы хотите найти.**  Начнётся воспроизведение выбранной группы, название которой начинается на эту букву.

![](_page_34_Picture_22.jpeg)

• Поиск по буквам можно осуществить для букв латинского алфавита (A-Z).

### **Функции управления CD/звуковым файлом/Внешним диском**

#### **Название диска (DNPS)**

Как присвоить название компакт-диску.

**1 Включите воспроизведение диска, которому Вы хотите дать название** 無

• Нельзя дать заголовок диску MD или устройству воспроизведения звуковых файлов.

**2 Войдите в режим меню Нажмите кнопку [MENU] как минимум на 1** 

**секунду.** На дисплее появится "MENU".

- **3 Выберите режим ввода названия** Нажмите регулятор управления со стороны символа [FM] или [AM]. **стороны символа [FM] или [AM].** Выберите индикатор "Name Set".
- **4 Войдите в режим ввода названия Нажмите регулятор управления как**
- **минимум на 1 секунду. 5 Для ввода символов используйте курсор Нажим стороны символа [⊣4**] или [▶▶].

## **6 Выбрав тип символов,**

при каждом нажатии регулятора тип символов изменяется, как показано ниже.

#### **Тип символов**

Прописные буквы

Строчные буквы

Цифры и символы

Специальные символы (Знаки ударения)

#### **7 Выбрав символы,**

**Нажмите регулятор управления со стороны** символа [FM]

• Символы можно вводить, используя пульт дистанционного управления с числовыми кнопками.

Пример: Если вводится "DANCE".

![](_page_35_Picture_284.jpeg)

- **<sup>8</sup> Повторите операции 5 7 и введите**
- **название. 9 Выход из режима меню** Нажмите кнопку [MENU]. **Нажмите кнопку [MENU].**

- Если работа прерывается на 10 секунд, то название запоминается и режим ввода названия выключается.
- Средства, которым можно дать название.
	- Внутренний проигрыватель компакт-дисков: 10 дисков
	- Внешнее устройство автоматической смены компакт-дисков/ проигрыватель компакт-дисков: В зависимости от типа устройства автоматической смены компакт-дисков/ проигрывателя компактдисков. Смотрите руководство по эксплуатации устройства автоматической смены компактдисков/проигрывателя компакт-дисков.
- Название компакт-диска можно изменить с помощью той же операции, что и для ввода названия.

#### **Прокрутка текста/названий**

Просмотр показываемого на дисплее текста компакт-диска, текста звукового файла или заголовка магнитного диска.

### **Нажмите регулятор управления со**  сек**унды**.

![](_page_35_Picture_34.jpeg)

• Если <Отображение регулятора подсветки> (страница 40) установлено в положение ВЫКЛ, дисплей может погаснуть во время прокрутки.

![](_page_36_Figure_1.jpeg)

#### **Система меню**

Настройка звукового сигнала, сопровождающего нажатие кнопок и др. функции.

Основные способы работы системы меню описаны здесь. Справочная информация о пунктах меню и их настройках приведена после данного объяснения работы.

**1 Войдите в режим меню Нажмите кнопку [MENU] как минимум на 1** 

**секунду.** На дисплее появится "MENU".

**2 Выберите функцию меню Нажмите регулятор управления со** 

сторов.<br>Пример: Если Вы хотите установить звуковой сигнал, выберите индикатор "Beep".

## **3 Выберите функцию меню Нажим стороны символа [**<del>| 4 4</del>] или [▶▶|].

Пример: Когда выбран "Beep", при каждом нажатии регулятора происходит переключение между режимами "Beep : ON" и "Beep : OFF". Выберите одно из этих положений в качестве заданного параметра.

Вы можете продолжить, возвращаясь к шагу 2, и установить другие функции.

### **4 Выход из режима меню Нажмите кнопку [MENU].**

- При последующем описании других функций, применимых к описанному выше основному способу работы, приводится таблица содержания их установки. (Обычно, верхняя установка в таблице является изначальной установкой.) Также приводится описание работы с функциями, которые управляются другим способом (<Настройка часов в ручном режиме> и т.д.).
- На дисплей выводятся три пункта меню. Пункт меню, расположенный в середине, можно настраивать.

#### **Код безопасности**

Активация кода безопасности позволяет запретить посторонним людям использовать прибор. Сразу после активации кода безопасности, когда прибор находится вне транспортного средства, для его включения необходимо ввести соответствующее кодовое значение. Индикация кода безопасности позволяет защитить ваш прибор от краж.

![](_page_37_Picture_4.jpeg)

- Введите код безопасности когда настройка <Пуск демонстрационного режима> (страница 46) находится в положении ВЫКЛ.
- После активации функции кода безопасности изменить код и отключить функцию уже нельзя. Обратите внимание, что Ваш код безопасности это 4 х-значное число, введённое в Ваш "Car Audio Passport" в данном пакете.
- **1 Войдите в режим ожидания**

**Нажмите кнопку [SRC].** Выберите индикатор "STANDBY".

**2 Войдите в режим меню Нажмите кнопку [MENU] как минимум на 1** 

есеку.<br>Когда на дисплее отображается "MENU", также отображается и "Security Set".

**3 Войдите в режим ввода кода безопасности**

**Нажмите регулятор управления как** 

**минимум на 1 секунду.** Когда на дисплее отображается "Enter", также отображается и "Security Set".

**4 Выберите цифры, которые Вы хотите ввести**

**НАЖМИ СТОРОНЫ СИМВОЛА [I←4] ИЛИ [▶▶|].** 

- **5 Выберите цифры кода безопасности Нажмите регулятор управления со**
- **6** Повторите операции 4 и 5 и завершите<br>ВРОД КОЛА безопасности **ввод кода безопасности.**
- **7 Подтвердите код безопасности Нажмите регулятор управления как минимум на 3 секунды.**

Когда на дисплее отображается "Re-Enter", также отображается и "Security Set".

## **<sup>8</sup> Повторите операции 4 — 7 и заново**

**введите код безопасности.** На дисплее появится "Approved".

Функция кода безопасности активируется.

![](_page_37_Picture_23.jpeg)

• Если Вы ввели код, не совпадающий с Вашим кодом безопасности, Вам нужно начать заново с шага 4.

#### **Перенастройка функции кода безопасности, когда прибор используется впервые после смены батарей или сброса настроек**

- **<sup>1</sup> Включите питание.**
- **<sup>2</sup> Повторите операции 4 7 и заново**

**введите код безопасности.** На дисплее появится "Approved".

Прибор готов к использованию.

![](_page_37_Picture_30.jpeg)

• Если вводится неправильный код, на дисплее появляется "Waiting", и генерируется время запрещения ввода, как показано ниже. По истечении времени запрещения ввода, на дисплее появляется "Security" и ввод можно повторить.

**Количество раз, когда был введен неправильный код Время запрещения ввода**  $1 -$ 2 5 минут 3 1 час

#### В режиме ожидания

#### **Звуковой сигнал при нажатии**

4 24 часов

Включение и выключение сигнала индикации работы (звукового сигнала).

![](_page_37_Picture_314.jpeg)

#### **Настройка часов в ручном режиме**

![](_page_38_Figure_2.jpeg)

• Данную настройку можно проводить, если функция <Синхронизация часов> (страница 39) выключена.

- **1 Выберите режим настройки часов** Нажмите регулятор управления со стороны символа [FM] или [AM]. **Выберите индикатор "Clock Adjust".**
- **2 Войдите в режим настройки часов Нажмите регулятор управления как**

**минимум на 1 секунду.** Индикатор часов начнёт мигать.

**3 Настройте часы Нажмите регулятор управления со** 

#### **стороны символа [FM] или [AM]. Установите минуты**

**Нажните региона**<br>  $\begin{bmatrix} 1 & 0 \\ 0 & 1 \end{bmatrix}$  или  $[\blacktriangleright \blacktriangleright]$ .

**4 Выход из режима настройки часов Нажмите кнопку [MENU].**

#### В режиме ожидания

#### **Настройка даты**

- **1 Выберите режим установки даты Нажмите регулятор управления со Выберите индикатор "Date Adjust".**
- **2 Войдите в режим настройки даты** Нажмите регулятор управления как минимум на 1 секунду. **минимум на 1 секунду.** Индикатор даты начнёт мигать.
- **3 Выбор положения (день, месяц, год) для установки НАЖМИТЕ РЕГУЛЯТОВ (144) или [▶▶|].**<br>Мигающие позиции можно настраива: Мигающие позиции можно настраивать.
- **4 Установите каждую позицию СТОРОНЫ СИМРОЛЭ [EM] или [AM] стороны символа [FM] или [AM].**
- **<sup>5</sup> Повторите операции 3 и 4 и установите**
- **дату. 6 Выход из режима настройки даты** Нажмите кнопку [MENU]. **Нажмите кнопку [MENU].**

В режиме ожидания

#### **Формат даты**

Настройка формата даты.

- **1 Выберите режим формата даты** Нажмите регулятор управления со стороны символа **[FM]** или [AM]. выберите индикатор "Date Mode".
- **2 Выберите формат даты** Нажмите регулятор управления со **Нажните региона**<br> **Нажим символа** [**44**] или [▶▶|].
- **3 Выход из режима меню Нажмите кнопку [MENU].**

В режиме ожидания

#### **Синхронизация часов**

Синхронизация времени данной станции RDS и часов данного устройства.

![](_page_38_Picture_298.jpeg)

![](_page_38_Picture_29.jpeg)

• Для синхронизации часов требуется от 3 до 4 минут.

#### В режиме ожидания **DSI (Disabled System Indicator)**

После снятия лицевой пластинки начнёт мигать красный индикатор, предупреждающий потенциальных воров.

![](_page_38_Picture_299.jpeg)

#### **Выбор цвета подсветки**

Выбор подсветки кнопок зелёного или красного цвета.

![](_page_39_Picture_232.jpeg)

#### **Отображение регулятора подсветки**

Эта функция отключает дисплей, если не вы производите никаких действий в течение 5 секунд. Эта функция особенно эффективна когда вы управляете транспортным средством в ночное время.

![](_page_39_Picture_233.jpeg)

![](_page_39_Picture_8.jpeg)

- Установите управление подсветкой дисплея, если выключен <Пуск демонстрационного режима> (страница 46).
- Когда дисплей выключен, он может быть включен при нажатии любой кнопки.
- При выключенном дисплее вы не можете
	- производить никаких действий, кроме следующих:
	- Громкость
	- Аттенюатор
	- Выбор источника
	- Выброс диска
	- Регулировка угла наклона лицевой панели
	- Выключение питания
- Во время управления функцией, например, системой меню, дисплей остаётся включенным.

#### В режиме ожидания

#### **Регулятор освещённости**

Автоматически снижает яркость подсветки дисплея устройства, когда включаются габаритные огни автомобиля.

![](_page_39_Picture_234.jpeg)

#### В режиме ожидания

#### **Параметры встроенного усилителя**

Управление встроенным усилителем. Выключение этой функции повышает качество предварительного выхода.

![](_page_39_Picture_235.jpeg)

Любой режим, кроме режима ожидания / При включенной системе двух зон

#### **Настройка системы двух зон**

Настройка переднего и заднего канала в системе двух зон.

![](_page_39_Picture_236.jpeg)

#### Любой режим, кроме режима ожидания

### **B.M.S. (Bass Management System)**

Регулирует уровень усиления НЧ внешнего усилителя с помощью основного устройства.

![](_page_40_Picture_212.jpeg)

- Смотрите каталог или инструкции по эксплуатации усилителей мощности, которые не могут управляться с данного устройства.
- Среди усилителей существуют модели, которые могут быть настроены в пределах от пониженного на пол тона до +18 дБ, и модели, которые могут быть настроены в пределах от пониженного на пол тона до +12 дБ.

При подключении усилителя, который может быть настроен только в пределах до +12, функция "AMP Bass : +18" не будет работать правильно, даже если она будет активирована.

### Любой режим, кроме режима ожидания

#### **B.M.S. Изменение частоты**

Настройка средней частоты, усиленной с помощью B.M.S.

![](_page_40_Picture_213.jpeg)

#### С подключением блока усилителя LX

#### **Управление усилителем**

Вы можете управлять усилителем LX, подключённым к данному устройству.

- **1 Выберите режим управления усилителем Нажмите регулятор управления со стороны символа [FM] или [AM].** Выберите индикатор "AMP Control".
- **2 Выберите режим управления усилителем Нажмите регулятор управления как**
- **минимум на 1 секунду. 3 Выберите функцию управления усилителя для регулирования Нажмите регулятор управления со стороны** символа **символ**<br>Символа **символ**

![](_page_40_Picture_18.jpeg)

- Для получения подробной информации о функции управления усилителем, смотрите руководство по эксплуатации, прилагаемое к усилителю LX.
- **4 Отрегулируйте режим управления усилителем**
- **Нажим стороны символа [**<del>| ∢</del>] или [▶▶|]. **5 Выйдите из режима управления усилителем**

![](_page_40_Picture_22.jpeg)

• Вы не можете использовать функцию LX AMP в режиме ожидания.

#### **Установка бюллетеня новостей с тайм-аутом**

Автоматически включается, когда начинается бюллетень новостей, даже если в этот момент Вы не слушаете радио. Также можно установить временной интервал, на протяжении которого рассоединение не допускается.

![](_page_41_Picture_311.jpeg)

Когда установлено "News : 00min" — "News : 90min", функция прерывания бюллетеня новостей включена.

Когда начинается бюллетень новостей, на дисплее отображается "NEWS" и происходит переключение на бюллетень новостей.

![](_page_41_Picture_6.jpeg)

- Если Вы выберите установку "News : 20min", последующие бюллетени новостей не будут приниматься в течение 20 минут после приёма первого бюллетеня новостей.
- Громкость бюллетеня новостей находится на том же уровне, который был выбран для функции <Дорожная информация> (страница 27).
- Данная функция возможна только в том случае, если желаемая станция передаёт код PTY для бюллетеня новостей или принадлежит к сети <Enhanced Other Network>, передающей код PTY для бюллетеня новостей.
- При включенной функции прерывания информационного бюллетеня происходит переключение на станцию FM.

### В режиме тюнера

#### **Местный поиск**

С помощью настройки автоматического поиска обнаруживаются только хорошо принимаемые станции.

![](_page_41_Picture_312.jpeg)

#### В режиме тюнера

#### **Режим настройки**

Устанавливает параметры режима настройки.

![](_page_41_Picture_313.jpeg)

### **AF (Alternative Frequency)**

Если приём плохой, происходит автоматическое переключение на другую частоту, передающую эту же программу в этой же сети RDS с лучшим приёмом.

![](_page_41_Picture_314.jpeg)

Когда включена функция AF, светится индикатор "RDS".

![](_page_41_Picture_23.jpeg)

• Если нет других станций с более сильным приёмом этой же программы в сети RDS, Вы будете слушать передачу отрывками. В этом случае выключите функцию AF.

#### **Ограничение региона RDS (Функция ограничения региона)**

Вы можете выбрать, хотите ли Вы ограничить каналы RDS, принимаемые функцией AF для конкретной сети на конкретный регион.

![](_page_41_Picture_315.jpeg)

![](_page_41_Picture_28.jpeg)

• Без ограничения функции AF для выбранного региона и сети осуществляется поиск станции с хорошим приёмом в той же сети RDS.

#### **Автоматический поиск TP**

Когда включена функция TI, и при прослушивании станции с дорожной информацией наблюдается плохой приём, будет автоматически производится поиск другой станции с дорожной информацией с лучшим приёмом.

![](_page_42_Picture_252.jpeg)

#### При приёме FM

#### **Монофонический приём**

Уровень шума можно уменьшить, если стерео передачу принимать в режиме моно.

![](_page_42_Picture_253.jpeg)

#### **Установка индикатора дополнительного входа и присвоение названия диску**

Для выбора экрана при переключении на вспомогательный вход. Для получения информации о присвоении названий дискам смотрите <Название диска (DNPS)> (страница 36).

**1 Bыберите дополнительный источник входа**

**Нажмите кнопку [SRC].** Выберите индикатор "AUX"/ "AUX EXT".

- **2 Войдите в режим меню Нажмите кнопку [MENU] как минимум на 1 секунду.** На дисплее появится "MENU".
- **3 Войдите в режим установки индикатора дополнительного входа Нажмите регулятор управления со стороны символа [FM] или [AM].** Выберите индикатор "Name Set".

#### **4 Войдите в режим установки индикатора дополнительного входа** Нажмите регулятор управления как

минимум на 1 секунду. **минимум на 1 секунду.** Выбранный на данный момент дополнительный вход отображается на дисплее.

**5 Выберите индикатор дополнительного входа**

### Нажмите регулятор управления со **Нажироны символа [<del>14 ]</del> или [▶▶].<br>При кажлом нажатии кнопки локазан**

При каждом нажатии кнопки, показания дисплея изменяются, как показано ниже.

- "AUX"/ "AUX EXT"
- "DVD"
- "PORTABLE"
- "GAME"
- "VIDEO"
- "TV"

**6 Выход из режима меню Нажмите кнопку [MENU].**

- Когда работа прекращается на 10 секунд, в это время происходит регистрация имени, и закрывается режим установки индикатора дополнительного входа.
- Индикатор дополнительного входа может быть установлен только в том случае, если используется встроенный дополнительный вход или вход дополнительного устройства KCA-S210A.

Функция KDC-W8534 (регион продаж на русском языке) В режиме ожидания

#### **Выбор русских символов**

Выберите в качестве языка текстового дисплея русский язык.

![](_page_43_Picture_273.jpeg)

### е.

- Русскими символами отображаются следующие тексты:
- Имя папки/ Имя файла/ Название песни/ Имя исполнителя/ Название альбома
- Тексты не различают заглавные и строчные букв русского алфавита.

### **Прокрутка текста**

Параметры прокрутки показываемого на дисплее текста.

![](_page_43_Picture_274.jpeg)

- Прокручиваемый текст показан ниже.
- Текст CD
- Имя папки/ Имя файла/ Название песни/ Имя исполнителя/ Название альбома
- Название MD
- Радио текст

#### В режиме ожидания **Настройка встроенного дополнительного входа**

Настраивает функцию встроенного дополнительного входа.

![](_page_43_Picture_275.jpeg)

#### В режиме ожидания

#### **Таймер отключения питания**

Автоматическая установка таймера отключения данного устройства при длительном режиме ожидания. Использование данного параметра щадит аккумулятор транспортного средства.

![](_page_43_Picture_276.jpeg)

### ∷:∤

• Do Данная настройка осуществляется после настройки функции <Код безопасности> (страница 38).

#### В режиме ожидания

#### **Установка прочтения CD**

Если существует проблема с воспроизведением CD со специальным форматом, эта функция принудительно воспроизводит компакт-диск.

![](_page_43_Picture_277.jpeg)

### {≕`

• Функция "CD Read : 2" не может воспроизводить звуковой файл.

Некоторые музыкальные диски компакт-диски могут не воспроизводиться даже в режиме "CD Read : 2".

#### **Загрузка изображения**

Загрузка видеофрагментов и фоновых графических картинок. Загруженные изображения можно использовать для показа на этом аппарате.

#### **1 Вставка записываемого/**

#### **перезаписываемого компакт-диска**

Вставить записываемый/перезаписываемый компакт-диск, который содержит файлы для загрузки в этот аппарат.

Смотрите раздел <Воспроизведение компактдисков и звуковых файлов> (страница 30). На нашем интернет-сайте по адресу

http://www.kenwood.net-disp.com Вы найдёте описание процедуры записи на записываемый/перезаписываемый компактдиск.

**2 Войдите в режим ожидания** Нажмите кнопку [SRC].

**Нажмите кнопку [SRC].** Выберите индикатор "STANDBY".

## **3 Войдите в режим меню Нажмите кнопку [MENU] как минимум на 1**

**секунду.** На дисплее появится "MENU".

**4 Выбрать режим загрузки Нажмите регулятор управления со стороны символа [FM] или [AM].** Выберите индикатор "DISP Data DL".

### **5 Выбрать режим загрузки Нажмите регулятор управления как минимум на 1 секунду.** Выберите индикатор "File Check!!".

### **6 Выбрать файлы, которые подлежат загрузке Нажим стороны символа [**<del>| 4 4</del>] или [▶▶|].

### **7 Запустить процесс загрузки Нажмите регулятор управления как**

**минимум на 2 секунды.** Выберите индикатор "Downloading". После завершения загрузки, будет отображаться надпись "Finished Download".

### æ,

• Загрузка изображения может длиться до 10 минут.

Количество

![](_page_44_Picture_20.jpeg)

### **Отмена загрузки**

#### **Нажмите кнопку [MENU]. 8 Выход из режима загрузки** Нажмите кнопку [MENU]. **Нажмите кнопку [MENU].**

![](_page_44_Picture_24.jpeg)

- Запрещается работать с этим аппаратом во время отображения надписи "Downloading" во избежание повреждения данных.
- Количество файлов, которое может быть загружено. - Загружаемый кинофрагмент: 1 файл
	- Фоновая графическая картинка: 1 файл
- В случае загрузки нового видеофрагмента, он записывается поверх текущего загруженного видеофрагмента.

Также в случае загрузки новой фоновой графической картинки, она записывается поверх текущей загруженной фоновой графической картинки.

Стирание загруженных изображений не предусмотрено.

• Загруженные изображения можно использовать для показа.

<Переключение частей графического дисплея> (страница 20)

<Выбор обоев> (страница 20)

• Если Вы не можете загрузить изображения в этот аппарат, то вероятно есть проблема с методом записи записываемого/перезаписываемого компакт-диска.

Обратитесь за информацией на наш интернетсайт http://www.kenwood.net-disp.com и выполните повторную запись на записываемый/ перезаписываемый компакт-диск.

#### Функция диска ACDrive

#### **Индекс голосового сообщения**

Установка сообщения во время воспроизведения диска ACDrive.

![](_page_45_Picture_213.jpeg)

![](_page_45_Picture_5.jpeg)

• KDC-W8534 (регион продаж на русском языке) Установка по умолчанию "Voice Index : OFF".

#### В режиме воспроизведения компакт-дисков

#### **Отображение версии встроенной программы ACDrive**

Отображение версии встроенной программы, имеющей функцию ACDrive.

**1 Выберите режим отображения версии встроенной программы**

**Нажмите регулятор управления со стороны символа [FM] или [AM].** Выберите индикатор "ACD F/W Version".

**2 Показать версию встроенной программы ACDrive**

**Нажмите регулятор управления со стороны символа [**4**] или [**¢**].**

#### В режиме воспроизведения компакт-дисков

#### **Отображение однозначного идентификатора**

Отображение серийного номера каждого изделия.

- **1 Выберите режим показа однозначного идентификатора** Нажмите регулятор управления со стороны символа [FM] или [AM]. е<br>Выберите индикатор "ACD Unique ID".
- **2 Показать однозначный идентификатор** Нажмите регулятор управления со **СТОРОНЫ СИМВОЛА [I←4**] ИЛИ [▶▶|].

В режиме ожидания

#### **Пуск демонстрационного режима**

Включает демонстрационный режим.

- **1 Выберите демонстрационный режим Нажмите регулятор управления со стороны символа [FM] или [AM].** Выберите индикатор "DEMO Mode".
- **2 Настройте демонстрационный режим Нажмите регулятор управления как**

**минимум на 2 секунды.** При каждом нажатии регулятора как минимум на 2 секунды параметры демонстрационного режима изменяются, как показано ниже.

![](_page_45_Picture_214.jpeg)

![](_page_46_Picture_1.jpeg)

#### **Установка и замена батареек**

Используйте два элемента питания размером "AA"/"R6".

Снимите крышку, надавив не нее и сдвинув в сторону, как показано на рисунке.

Вставляйте батарейки, соблюдая полярность + и –, в соответствии с рисунком, находящимся внутри.

![](_page_46_Picture_6.jpeg)

#### 2 **ПРЕДУПРЕЖДЕНИЕ**

• Храните неиспользуемые батарейки подальше от детей. Незамедлительно вызовите врача, если дети случайно проглотили батарейку.

• Не помещайте пульт дистанционного управления в местах с высокой температурой, например, на панель приборов.

#### **Основные операции**

#### **Кнопки [VOL]**

Регулировка громкости.

#### **Кнопка [SRC]**

При каждом нажатии этой кнопки изменяется источник сигнала.

Для получения информации о порядке переключения источников смотрите раздел <Выбор источника> (страница 10).

#### **Кнопка [ATT]**

Быстрое уменьшение уровня громкости. Если её нажать снова, громкость возвращается на прежний уровень.

#### **Кнопка [**✱ **]**

Регулировка угла положения лицевой пластинки.

#### **Ocнoвные операции пульта дистанционного управления**

#### **Настройка звучания**

#### **Кнопка [AUD]**

Выбирает звуковой параметр для настройки.

#### **Кнопки [VOL]**

Настройки параметров звучания.

![](_page_47_Picture_6.jpeg)

• Смотрите <Настройка звучания> (страница 11) для получения информации о способах работы, таких как настройка звуковых параметров и другие.

#### **Система двух зон**

#### **Кнопка [2-ZONE]**

При первом нажатии кнопки "2 ZONE" функция <Настройка аудиосистемы> (страница 12) включается или выключается.

#### **Кнопки [**5**]/ [**∞**]**

Регулируют громкость заднего канала. Эта функция активируется при включенной Системе двух зон.

#### **При выборе тюнера в качестве источника**

#### **Кнопки [FM]/ [AM]**

Выбор диапазона. Каждое нажатие регулятора со стороны символа [FM] осуществляет переключение диапазонов между FM1, FM2 и FM3.

#### **Кнопки [**4**]/ [**¢**]**

Настройка по диапазону вверх или вниз.

#### **Кнопки [0] — [9]**

Нажмите кнопки [1] — [6] для вызова введённых в память станций.

#### **Кнопка [DIRECT]**

Вводит и отменяет режим <Настройка прямым доступом> (страница 25).

#### **Кнопка [**38**]**

Вводит и отменяет режим <PTY (Тип программы)> (страница 28).

#### **При выборе диска в качестве источника**

#### **Кнопки [**4**]/ [**¢**]**

Переход между дорожками/файлами вперёд и назад.

#### **Кнопки [+]/ [–]**

Переход между дисками/папками вперёд и назад.

#### **Кнопка [**38**]**

При каждом нажатии этой кнопки воспроизведение песни останавливается или возобновляется.

#### **Кнопки [0] — [9]**

Если Вы находитесь в функции <Прямой поиск дорожки/файла> (страница 31) или <Прямой поиск диска> (страница 32), введите номер дорожки/файла/диска.

### **Принадлежности/ Процесс установки**

![](_page_48_Figure_1.jpeg)

#### **Процесс установки**

- 1. Во избежание короткого замыкания извлеките ключ из замка зажигания и отсоедините отрицательный вывод  $\ominus$  батареи.
- 2. Подсоедините соответствующий входной и выходной провод к каждому устройству.
- 3. Cоедините кабель со жгутом проводов.
- 4. Возьмите разъем В на жгуте проводов и присоедините его к разъёму акустической системы вашего автомобиля.
- 5. Возьмите разъем А на жгуте проводов и присоедините его к внешнему разъёму питания вашего автомобиля.
- 6. Присоедините разъем жгута проводов к устройству.
- 7. Установите устройство в вашем автомобиле.
- 8. Подсоедините отрицательный вывод  $\ominus$ батареи.
- 9. Нажмите на кнопку сброса.

- Если питание не включается (или включается, но сразу же выключается), возможно короткое замыкание провода акустической системы, либо он касается корпуса автомобиля, и активизируется функция защиты. Поэтому проверьте провод акустической системы.
- Eсли ваш автомобиль не подготовлен к такой специальной системе присоединения, обратитесь к дилеру фирмы Kenwood.
- Используйте только адаптеры для антенны (ISO-JASО), если у шнура антенны имеется штекер ISO.
- Слелите за тем, чтобы все соелинения проводов были надёжно соединены, вставляя штекера в гнёзда до полной фиксации.
- Eсли зажигание вашего автомобиля не имеет положения АCC, или если кабель зажигания присоединен к источнику питания с постоянным напряжением, как, например, батарейный кабель, питание не будет соединено с зажиганием (то есть не будет включаться и выключаться одновременно с зажиганием). Eсли Вы хотите соединить питание устройства с зажиганием, следует присоединить кабель зажигания к источнику питания, который можно включать и выключать с помощью ключа зажигания.
- Если перегорел предохранитель, сначала убедитесь в том, что провода не замыкаются накоротко, а затем замените перегоревший предохранитель новым предохранителем с такими же характеристиками.
- Изолируйте неприсоединённые провода виниловой лентой или подобным материалом. Во избежание короткого замыкания не снимайте колпачки с неприсоединённых проводов или выводов.
- Правильно подключите провода акустической системы к соответствующим выводам. Устройство может выйти из строя или перестать работать, если Вы соедините отрицательные провода  $\ominus$  и/или заземлите их на любую металлическую часть автомобиля.
- После установки устройства проверьте, правильно ли в автомобиле работают стоп-сигналы, индикаторы, стеклоочистители и т.д.
- Если панель управления снабжена крышкой, устройство следует устанавливать таким образом, чтобы его передняя панель при открывании и закрывании не задевала крышку.
- Установите устройство таким образом, чтобы угол его наклона не превышал 30°.

### **Подсоединение кабелей к гнездам для подключения**

![](_page_49_Figure_1.jpeg)

![](_page_50_Picture_275.jpeg)

![](_page_50_Picture_276.jpeg)

#### 2**ПРEДУПРEЖДEНИE Подключение разъёма ISO**

Расположение штырей у разъемов ISO зависит от типа автомобиля, который вы водите. Во избежание повреждения устройства следите за правильностью подключение.

Cтандартное подключение жгута проводов описано ниже в пункте <sup>1</sup>. Если штыри разъёма ISO расположены так, как описано в пункте [2] или [3], подключение выполните в соответствии с рисунком.

При установке этого устройства в автомобилях фирмы **Volkswagen** и т.д. убедитесь в подключении кабеля, как показано ниже на рис. [2].

![](_page_50_Picture_277.jpeg)

Для подключения питания устройства к зажиганию присоедините провод зажигания (АCC…красный) к источнику питания, который может включаться и выключаться от ключа зажигания.

### **Установка**

#### **Установка**

Стенка моторного отсека или металлическая опора Металлическая монтажная лента (можно купить в магазинах) C помощью отвёртки или

подобного инструмента отогните выступы монтажной коробки и установите её на место.

Самонарезающий винт (можно купить в магазинах)

Винт (M4×8) (можно купить в магазинах)

### æ

• Убедитесь в том, что устройство надёжно установлено на место. Eсли устройство не будет прочно закреплено, это может привести к неисправности (например, пропуску звука).

#### **Привинчивание лицевой пластинки к устройству**

Для надежного крепления лицевой пластинки к основному устройству ввинтите прилагаемые винты в указанные ниже отверстия.

![](_page_51_Figure_10.jpeg)

• Никогда не вставляйте винты в иные, чем указано, отверстия, предназначенные для других винтов. Если Вы ввинтите их в другое отверстие, они могут касаться механических частей внутри устройства и и повредить их.

#### **Cнятие жесткой резиновой оправки**

**1** Используя зажимные шпильки приспособления для снятия, отожмите два расположенных вверху фиксатора. Приподнимите рамку и вытяните её вперёд, как показано на рисунке.

![](_page_52_Picture_3.jpeg)

Принадлежность (2) Инструмент для снятия

**2** Сняв верхний уровень, отожмите два нижних фиксатора.

![](_page_52_Picture_6.jpeg)

• С нижней стороны рамка снимается таким же образом.

### **Cнятие устройства**

- **1** Прочитайте раздел <Cнятие жесткой резиновой оправки> (страница 53) и затем снимите жесткую резиновую оправку.
- **2** Удалите винт (М4×8) из задней панели.
- **3** Вставьте два приспособления для снятия глубоко в пазы с каждой стороны, как показано на рисунке.

Винт (M4×8) (можно купить в магазинах)

![](_page_52_Picture_13.jpeg)

Принадлежность? Приспособление для снятия

**4** Нажмите вставленное приспособление для снятия вниз и наполовину вытяните устройство.

![](_page_52_Picture_16.jpeg)

![](_page_52_Picture_17.jpeg)

- Cнимая устройство, будьте осторожны, чтобы не пораниться зажимными шпильками приспособления для снятия.
- **5** Затем вытащите устройство руками, следя за тем, чтобы не уронить его.

![](_page_52_Picture_20.jpeg)

Кажущееся нарушение нормальной работы вашего аппарата может быть лишь результатом незначительной ошибки при его использовании или неправильного подключения. Прежде чем обращаться в сервисную службу, воспользуйтесь следующей таблицей возможных неисправностей.

#### **Общие характеристики**

#### **? Питание не включается.**

- ✔ Перегорел предохранитель.
	- ☞ Убедитесь в отсутствии коротких замыканий в кабелях, а затем замените предохранитель новым предохранителем с такими же параметрами.

#### **? Есть источник, который Вы не можете включить.**

- ✔ Не вставлен носитель информации.
	- ☞ Установите носитель, который Вы хотите прослушать. Если в устройстве нет носителя информации, Вы не сможете переключиться с источника на источник.
- ✔ Не подключено устройство для смены дисков.
	- ☞ Подключите устройство для смены дисков. Если устройство для смены дисков не подключено к входной клемме, Вы не сможете переключиться на внешний источник дисков.

#### **? При выключении зажигания стирается память.**

- $\overline{\mathsf{v}}$  Неправильно подсоединены кабели зажигания и батареи.
	- ☞ Правильно подсоедините кабели, руководствуясь описанием в разделе <Подсоединение кабелей к гнездам для подключения>.

#### **? Не работает функция TEL mute.**

✔ Неправильно подключен кабель TEL mute. ☞ Правильно подсоедините кабели, руководствуясь описанием в разделе <Подсоединение кабелей к гнездам для подключения>.

#### **? Функция TEL mute включается даже при отсоединенном кабеле TEL mute.**

- ✔ Kабель TEL mute касается металлических частей автомобиля.
	- ☞ Отведите кабель TEL mute от металлических частей автомобиля.

#### **? Не слышен звук или звучание слишком слабо.**

- $\triangleright$  Регуляторы микшера или баланса полностью установлены на одну сторону.
	- ☞ Установите регуляторы микшера и баланса по центру.
- ✔ Неправильно подсоединены входные/выходные кабели или жгут проводов.
	- ☞ Правильно подсоедините входные/ выходные кабели или жгут проводов. Смотрите раздел <Подсоединение кабелей к гнездам для подключения>.
- Низкие параметры коррекции громкости. ☞ Увеличьте коррекцию громкости, руководствуясь описанием в разделе <Настройка аудиосистемы> (страница 12).
- Выключена функция <Параметры встроенного усилителя> (страница 40). ☞ Включите её.

#### **? Плохое качество звука или искаженный звук.**

- Один из проводов акустической системы прижат каким-либо болтом в автомобиле. ☞ Проверьте провода акустической системы.
- ✔ Неправильно подсоединены акустические системы.
	- ☞ Подсоедините кабели акустических систем так, чтобы каждая из них была подключена к отдельному выходу.

#### **? Не звучит тон тактильного датчика.**

- ✔ Используется гнездо предварительного выхода. ■ Тон тактильного латчика не может выхолить из гнезда предварительного выхода.
- **? Часы не настраиваются даже при включённой функции синхронизации часов.**
	- ✔ Принимаемая станция RDS не передаёт информацию о времени. ■ Настройтесь на другую станцию RDS.

#### **? Не работает функция затемнения.**

- ✔ Неправильно подсоединён провод регулятора освещённости.
	- ☞ Проверьте подсоединение провода регулятора освещённости.
- ✔ Выключен <Регулятор освещённости> (страница 40).

☞ Включите её.

#### **? Звук из сабвуфера не воспроизводится или сабвуфер воспроизводит другой звук.**

- ✔ Если включена функция "2 ZONE" функции <Настройка аудиосистемы> (страница 12).
	- ☞ Отключите функцию "2 ZONE" функции <Настройка аудиосистемы>.
- **? Отсутствуют эффекты управления звучанием.**
	- ✔ Элемент FOCUS/ SRS 3D функции <Настройка WOW> (страница 16) не влияет на тыльный выход. ☞ ---
- **? Русские символы не отображаются.** ✔ ---
	- ☞ Смотрите <Выбор русских символов> (страница 44).
- **? Подсветка дисплея отключается во время прокрутки.**
	- ✔ <Отображение регулятора подсветки> установлено в положение выкл.
		- ☞ Смотрите <Отображение регулятора подсветки> (страница 40).

#### **Тюнер**

#### **? Слабый радиоприем.**

- Не выдвинута антенна автомобиля. ☞ Полностью выдвиньте антенну.
- Не подсоединён кабель управления антенной.
	- ☞ Правильно подсоедините кабели, руководствуясь описанием в разделе <Подсоединение кабелей к гнездам для подключения>.
- **? Нельзя ввести желаемую частоту с помощью функции прямой настройки.**
	- Введена станция, которую нельзя принимать. ☞ Введите станцию, которую можно принимать.
	- Вы пытаетесь ввести частоту с устройством 0,01 мГц.
		- ☞ В диапазоне FM можно использовать частоту до 0,1 мГц.

#### **? Громкость не является заданной громкостью приёма дорожной информации.**

Заданная громкость ниже громкости тюнера. ☞ Если громкость тюнера выше заданной громкости, то используется громкость тюнера.

#### **Проигрыватель компакт-дисков**

- **? При выключенном режиме воспроизведения с внешнего источника компакт-дисков на дисплее появляется "AUX EXT".**
	- ✔ Подключено неподдерживаемое устройство для смены компакт-дисков.
		- Используйте устройство для смены компакт-дисков, указанное в пункте <Сведения о проигрывателях компактдисков/устройствах для автоматической смены дисков, подключаемых к этому устройству> (страница 4) в разделе <Меры предосторожности>.

#### **? Не воспроизводится нужный диск, а воспроизводится другой диск.**

- ✔ Заданный компакт-диск сильно загрязнен. ☞ Очистите компакт-диск.
- ✔ Kомпакт-диск установлен не на то место, которое выбрано.
	- ☞ Выньте магазин и проверьте номер для соответствующего компакт-диска.
- ✔ Kомпакт-диск сильно поцарапан. ☞ Попробуйте другой компакт-диск.

#### **? Сразу же после установки компакт-диск выбрасывается.**

- ✔ Компакт-диск сильно загрязнен.
	- ☞ Очистите компакт-диск, руководствуясь рекомендациями по очистке компакт-диска в разделе <О компакт-дисках> (страница 7).

#### **? Диск не выводится.**

- ✔ С момента установки переключателя ACC автомобиля в положение ВЫКЛ прошло более 10 минут.
	- ☞ Диск может быть выведен только в течение 10 минут с момента установки переключателя ACC в положение ВЫКЛ. Если прошло более 10 минут, снова установите переключатель ACC в положение ВКЛ, затем нажмите кнопку вывода диска.

#### **? Диск не вставляется.**

✔ Уже вставлен другой диск. ☞ Нажмите кнопку [0] и выньте диск.

**? Не выполняется поиск в прямом направлении.**

- ✔ Включена другая функция.
	- ☞ Выключите функцию произвольного воспроизведения или другие функции.

#### **? Не осуществляется поиск дорожки.**

✔ Для первой или последней песни на дисках. ☞ Для каждого диска, поиск дорожки назад не осуществляется для первой песни, а поиск вперёд - для последней.

#### **Источник звукового файла**

#### **? Звуковой файл не воспроизводится.**

- ✔ Носитель информации поцарапан или загрязнён.
	- ☞ Очистите носитель информации, руководствуясь рекомендациями по очистке компакт-диска в разделе <О компактдисках> (страница 7).

#### **? Звук во время воспроизведения звукового файла прерывается.**

- $\overline{\smash{\leftarrow}}$  Носитель информации поцарапан или загрязнён.
	- ☞ Очистите носитель информации, руководствуясь рекомендациями по очистке компакт-диска в разделе <О компактдисках> (страница 7).
- ✔ Плохие условия записи. ☞ Запишите носитель информации заново или используйте другой носитель.

#### **? Неправильно отображается время воспроизведения дорожки звукового файла.**  $\mathcal{V}$  -

☞ Иногда оно показывается неправильно в зависимости от условий записывания звукового файла.

#### **Приведённые ниже сообщения отображают состояние Вашей системы.**

![](_page_55_Picture_277.jpeg)

![](_page_56_Picture_274.jpeg)

#### Технические характеристики могут быть изменены без уведомления.

#### **Cекция тюнера FM**

Диапазон частот (50 кГц пространственных) : 87,5 МГц – 108,0 МГц Применимая чувствительность (S/N = 26дБ) : 0,7 мкВ/75 Ом Приглушенная чувствительность (S/N = 46дБ) : 1,6 мкВ/75 Ом Частотная характеристика (±3,0 дБ) : 30 Гц – 15 кГц Отношение сигнал/шум (монофонический) : 65 дБ Избирательность (DIN) (±400 кГц) : ≥ 80 дБ Разделение стереозвука (1 кГц) : 35 дБ

#### **Cекция тюнера MW**

Диапазон частот (9 кГц пространственных) : 531 кГц – 1611 кГц Применимая чувствительность (S/N = 20дБ) : 25 мкВ

#### **Cекция тюнера LW**

Диапазон частот .<br>: 153 кГц – 281 кГц Применимая чувствительность (S/N = 20дБ) : 45 мкВ

#### **Секция плеера компакт-дисков**

```
Лазерный диод
 : GaAlAs
Цифровой фильтр (D/A) 
 : 8-кратная дискретизация
Цифро-аналоговый преобразователь
 : 1 Bit
Скорость вала (аудио файл)
 : 1000 – 400 об/мин (CLV 2 раза) 
Детонация
 : Ниже измерительных возможностей
Частотная характеристика (±1 дБ)
 : 10 Гц – 20 кГц
Суммарное нелинейное искажение (1 кГц) 
 : 0,008 % 
Отношение сигнал/шум (1 кГц)
 : 110 дБ 
Динамический диапазон 
 : 93 дБ
```
MP3 декодирование

- : В соотвтствии с аудиоуровнм-3 стандарта MPEG- 1/2
- Декодер WMA

: Подчиняется Windows Media Audio

- Декодирование AAC
- : файлы AAC-LC ".m4a"

#### **Звуковая секция**

Mаксимальная выходная мощность : 50 Bт x 4 Bыходная мощность (DIN 45324, +B=14,4B) : 30 Bт x 4 Полное сопротивление катушки громкоговорителя : 4 – 8 Ом Действие тембра Полоса частот 1: 60 – 200 Гц ±9 дБ Полоса частот 2: 250 Гц – 1 кГц ±9 дБ Полоса частот 3: 1,25 кГц – 4 кГц ±9 дБ Полоса частот 4: 5 кГц – 16 кГц ±9 дБ Уровень / нагрузка перед выходом (Во время проигрывания диска) : 5000 мВ/10 кОм Импеданс перед выходом : ≤ 80 Ом

#### **Дополнительный вход**

Частотная характеристика (±1 дБ) : 20 Гц – 20 кГц Максимальное напряжение на входе : 1200 мВ Сопротивление на входе : 100 кОм

#### **Общие характеристики**

```
Рабочее напряжение (допускается 11 – 16B) 
 : 14,4 B
Потребляемый ток
 : 10 A
Габариты установки (Ш x B x Г) 
 : 182 x 53 x 155 мм
Mасса
 : 1,5 кг
```
# **KENWOOD**